# promass 40

# Измерительная система кориолисового массового расходомера

# Руководство по эксплуатации

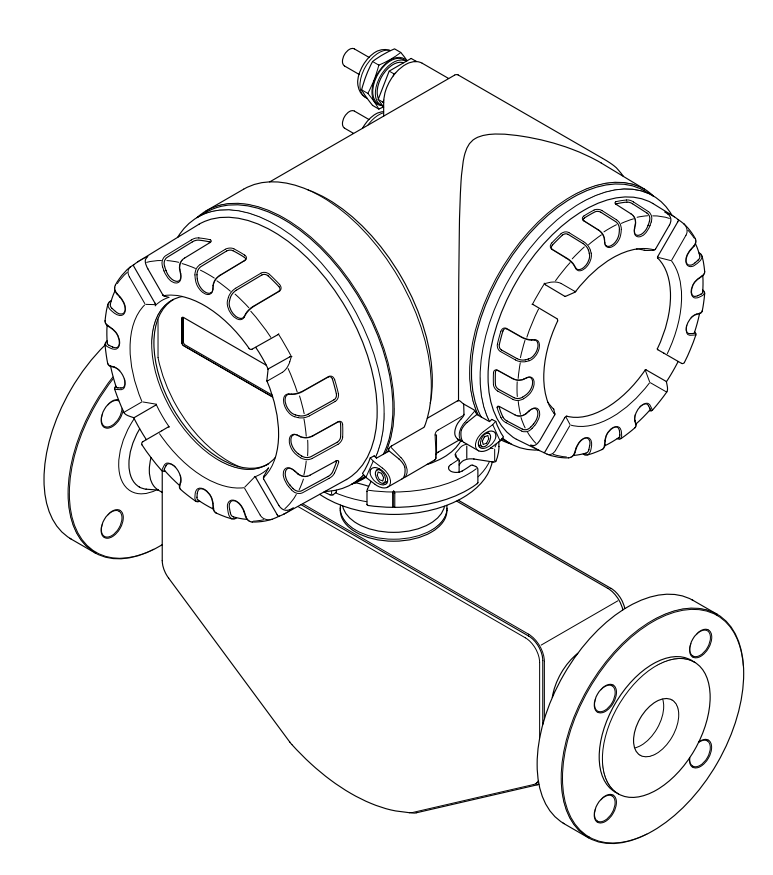

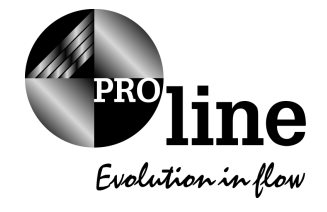

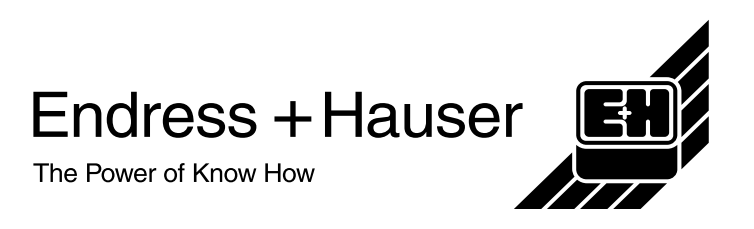

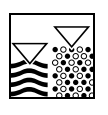

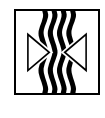

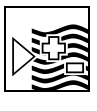

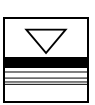

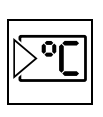

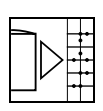

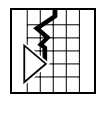

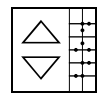

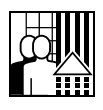

# **Promass 40 Краткие указания по эксплуатации**

С помощью этих кратких инструкций можно быстро и просто реконфигурировать данное измерительное устройство:

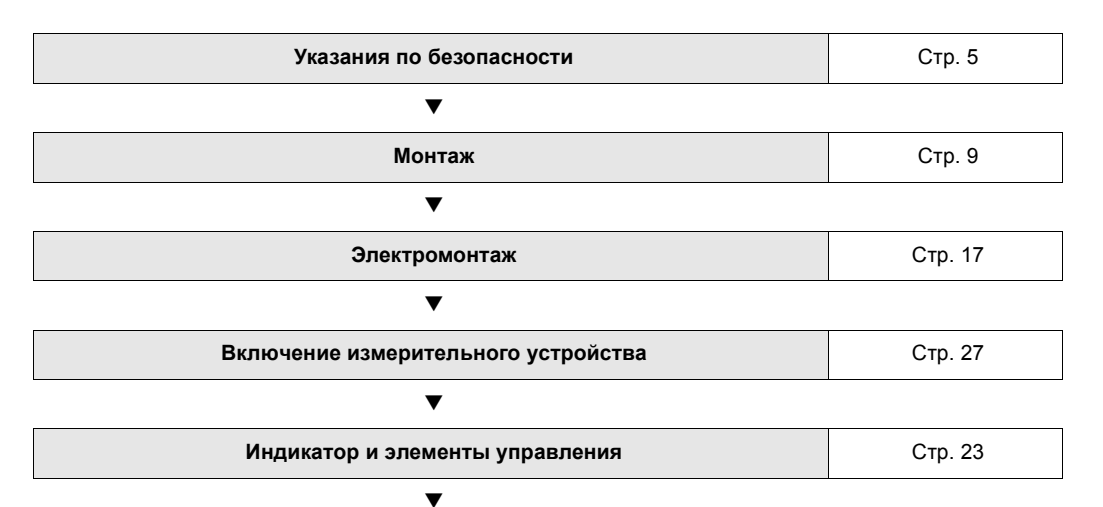

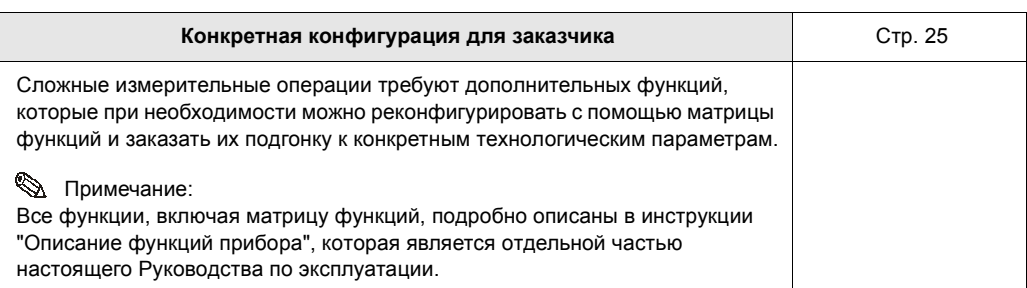

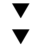

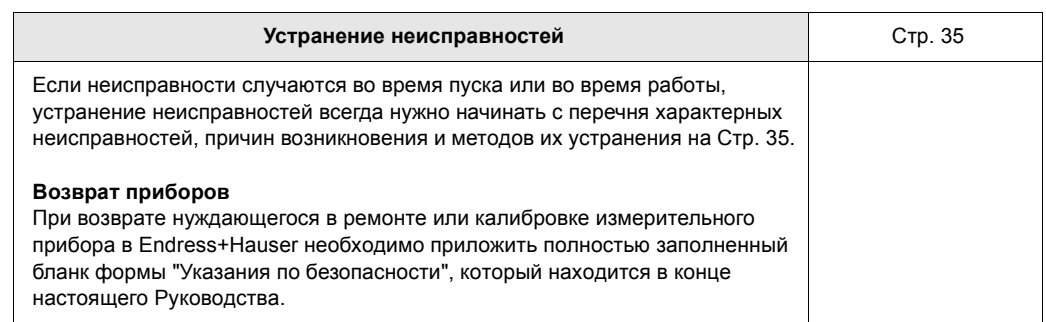

# **Содержание**

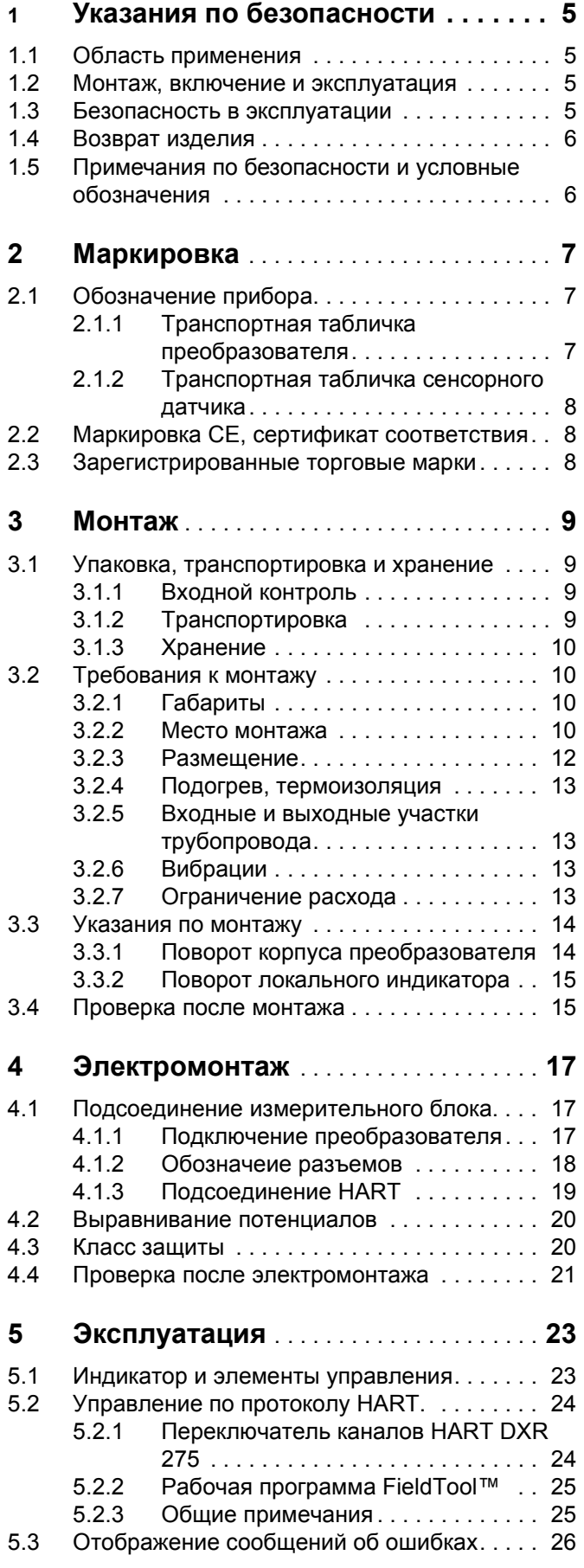

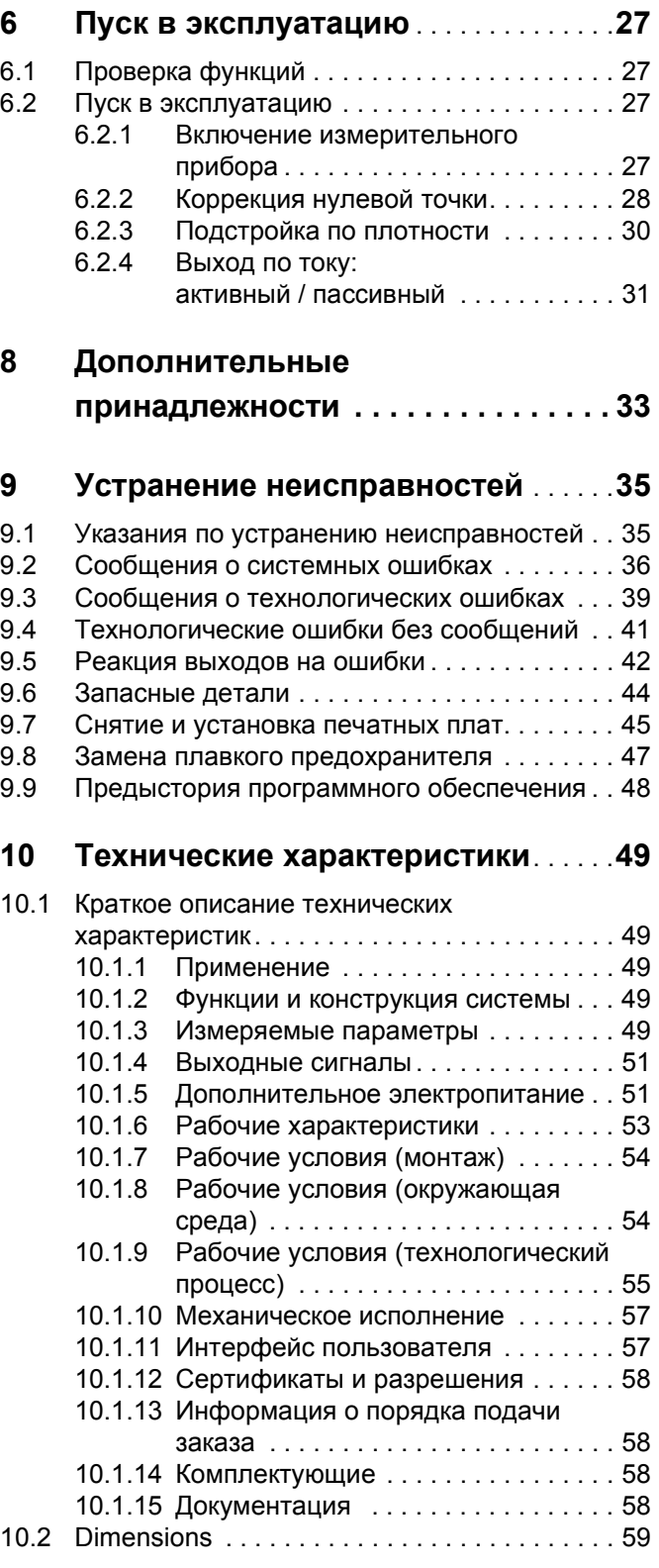

# **1 Указания по безопасности**

# **1.1 Область применения**

Измерительная система, описанная в настоящем Руководстве по эксплуатации, используется только для измерения массового расхода жидкостей и газов. Например, можно измерить расход жидкостей, обладающих широким спектром различных свойств:

- Присадки
- Масла, жиры
- Кислоты, щелочи
- Лаки, краски
- Газы

Завод-изготовитель не несет никакой ответственности за повреждения прибора вследствие неправильного использования или использования не по прямому назначению.

# **1.2 Монтаж, включение и эксплуатация**

Соблюдать следующие требования:

- Монтаж, подключение к источнику электропитания, включение и техническое обслуживание прибора должны выполняться подготовленными квалифицированными специалистами, имеющими разрешение собственника установки на выполнение подобной работы. Каждый специалист должен прочитать и изучить настоящее Руководство по эксплуатации и впоследствии руководствоваться изложенными в нем указаниями.
- Прибор должен эксплуатироваться людьми, имеющими соответствующее разрешение и подготовленными собственником установки. Строгое соблюдение изложенных в Руководстве по эксплуатации требований является обязательным.
- Endress+Hauser будет рада оказать помощь и предоставить информацию по характеристикам химстойкости смачиваемых специальными средами материалов, включая среды, используемые для очистки. Однако ответственность за выбор смачиваемых жидкостью материалов с учетом их стойкости к коррозии в процессе эксплуатации несет пользователь. В данном случае завод-изготовитель никакой ответственности не несет.
- Монтажник осуществляет подключение проводов измерительной системы в точном соответствии с электромонтажной схемой. Преобразователь обязательно заземляется, если источник питания не имеет гальванической развязки.
- *Обязательно* руководствоваться местными правилами, регулирующими процедуры открытия и ремонта электроприборов.

# **1.3 Безопасность в эксплуатации**

Следует запомнить:

- Измерительная система для использования в опасных средах сопровождается отдельной "Ex -документацией", которая является неотъемлемой частью настоящего Руководства. Строгое соблюдение указаний по монтажу и установке номинальных параметров, приведенных в дополнительной документации, обязательно. Символ на лицевой странице Ex - документации указывает центр, где проводились испытания и приемка (Европа, США, Канада).
- Измерительная система соответствует общим требованиям к безопасности, согласующимися с EN 61010, требованиями EMC EN 61326 и рекомендациями NAMUR NE 21.
- Завод-изготовитель оставляет за собой право изменять технические характеристики без предварительного уведомления. Ваш дистрибьютер Е + Н предоставит Вам свежую информацию и откорректирует настоящее Руководство по эксплуатации.

# **1.4 Возврат изделия**

Прежде чем возвращать нуждающийся в ремонте или в калибровке расходомер на завод Endress+Hauser, необходимо выполнить следующие процедуры:

- Обязательно приложить надлежащим образом заполненную форму "Указания по безопасности". Только в этом случае Endress+Hauser берет на себя ответственность за транспортировку, проверку и ремонт возвращаемого прибора.
- При необходимости приложить специальные инструкции по обращению с прибором, например, ведомость данных по безопасности согласно EN 91/155/EEC.
- Удалить все остатки. Особое внимание обратить на пазы для уплотнителей и щели, где может оставаться среда. Это особенно важно, если вещества опасны для здоровья, например, воспламеняющиеся, токсичные, щелочные, канцерогенные и т. д. При использовании Promass A и Promass M сначала необходимо снять резьбовые технологические соединители и затем тщательно очистить их.

### Примечание:

*Отпечатанный бланк* Указаний по безопасности находится в конце настоящего Руководства.

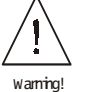

Note!

### Предупреждение:

- Запрещается возвращать измерительный прибор, если нет уверенности, что все следы опасных веществ удалены, например, вещества, оставшиеся в трещинах или проникшие через пластмассу.
- Расходы на захоронение отходов и лечение травм вследствие ненадлежащей очистки (ожоги и т. д.) несет эксплуатирующая организация.

# **1.5 Примечания по безопасности и условные обозначения**

Приборы разработаны в соответствии с современными требованиями к безопасности, прошли испытания и отправлены с завода в состоянии, гарантирующим их безопасную эксплуатацию. Приборы соответствуют применимым стандартам и нормам согласно ЕН 61010 "Меры защиты электрооборудования, предназначенного для измерения, управления, регулирования и лабораторных целей". Однако в случае их неправильного использования или использования не по прямому назначению они сами могут оказаться источником опасности.

Следовательно, необходимо особое внимание уделять указаниям по безопасности, отмеченным в настоящем Руководстве следующими значками:

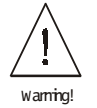

Предупреждение:

"Предупреждение" указывает действие или операцию, неправильное выполнение которых может привести к травме или к нарушению безопасности. Следует строго выполнять указания и соблюдать осторожность.

Внимание:

"Внимание" указывает действие или операцию, неправильное выполнение которых может привести к травме или к нарушению безопасности.

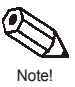

Caution!

Примечание:

"Примечание" указывает действие или операцию, неправильное выполнение которых может прямо повлиять на работу прибора или вызвать его неадекватную реакцию.

# **2 Маркировка**

# **2.1 Обозначение прибора**

Измерительная система "Promass 40" состоит из следующих элементов:

- Преобразователь Promass 40
- Сенсорный датчик Promass Е

# **2.1.1 Паспортная табличка преобразователя**

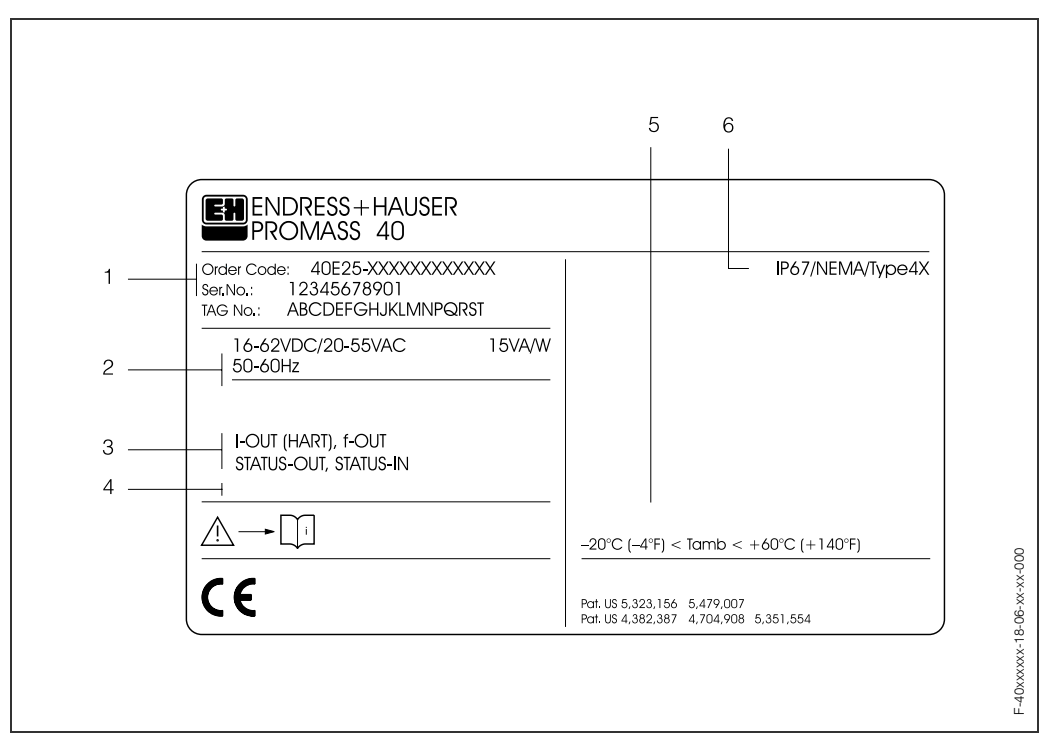

*Fig. 1: Технические характеристики на паспортной табличке преобразователя "Promass 40" (образец)*

- *1 Код заказа/Заводской номер: См. спецификации подтверждения заказа по значениям отдельных букв и цифр.*
- *2 Источник питания / частота: 16...62 В пост. тока / 20...55 В перем. тока / 50...60 Гц Энергопотребление: 15 ВА/Вт*
- *3 Имеющиеся входы / выходы:*
	- *I-OUT (HART): с токовым выходом (HART) f-OUT: с импульсным/частотным выходом STATUS-IN: с входом состояния (вспомогательный вход) STATUS-OUT: с выходом состояния (переключаемый выход)*
- *4 Зарезервировано для информации по дополнительным изделиям*
- *5 Диапазон температуры окружающего воздуха*
- *6 Класс защиты*

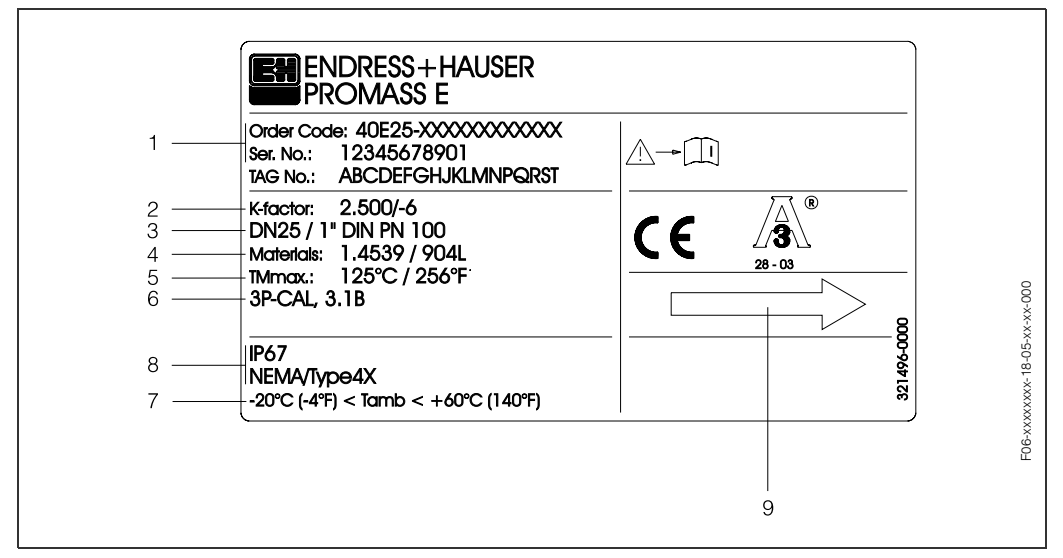

# **2.1.2 Паспортная табличка сенсорного датчика**

*Fig. 2: Технические характеристики на паспортной табличке датчика "Promass Е" (образец)*

- *1 Код заказа/Заводской номер: См. спецификации подтверждения заказа по значениям отдельных букв и цифр.*
- *2 Коэффициент калибровки: 2.500; нулевая точка: –6*
- *3 Диаметр условного прохода: ДУ25 / 1"*
- *Номинальное значение давления: DIN PN 100 бар*
- *4 Материал измерительных труб: Нержавеющая сталь1.4539/904L*
- *5 Tмакс. +125 °C / +256 °F (максимальная температура жидкости)*
- *6 Дополнительная информация (образец):*
	- *С 3-мя точками калибровки*
		- *С сертификацией 3.1 B для смачиваемых жидкостью материалов*
- *7 Диапазон температур окружающего воздуха*
- *8 Класс защиты*
- *9 Напрвление потока*

# **2.2 Маркировка CE, сертификат соответствия**

Приборы разработаны в соответствии с современными требованиями к безопасности, прошли испытания и отправлены с завода в состоянии, гарантирующим их безопасную эксплуатацию. Приборы соответствуют применимымстандартам и нормам согласно ЕН 61010 "Меры защиты электрооборудования, предназначенного для измерения, управления, регулирования и лабораторных целей". Измерительная система, описанная в настоящем Руководстве по эксплуатации, соответствует установленным требованиям, изложенным в Директивах ЭС. Endress+Hauser подтверждает результаты успешных испытаний прибора маркировкой СЕ.

# **2.3 Зарегистрированные торговые марки**

### TRI-CLAMP ®

- зарегистрированная торговая марка Ladish & Co., Inc., Kenosha, USA

### SWAGELOK<sup>®</sup>

-зарегистрированная торговая марка Swagelok & Co., Solon, USA

### HART<sup>®</sup>

-зарегистрированная торговая марка HART Communication Foundation, Austin, USA

S-DAT™, FieldTool™, FieldCheck™, Applicator™ - зарегистрированные торговые марки Endress+Hauser Flowtec AG, Reinach, CH

# **3 Монтаж**

# **3.1 Упаковка, транспортировка и хранение**

## **3.1.1 Входной контроль**

По получении изделия:

- Проверить упаковку и содержимое на отсутствие повреждений.
- Проверить комплектность и убедиться в соответствии объема поставки Вашему заказу.

# **3.1.2 Транспортировка**

Соблюдать следующие указания по транспортировке прибора к месту назначения и по распаковке:

- Транспортировать прибор в штатной таре.
- Крышки или колпачки, установленные на технологических соединителях, предохраняют уплотняющие поверхности от механического повреждения и препятствуют попаданию посторонних веществ в измерительную трубу во время транспортировки и хранения. Поэтому запрещается снимать эти крышки и колпачки вплоть до самого последнего момента, т. е. установки прибора в трубу.
- Запрещается поднимать измерительные приборы с условным диаметром ДУ 40...50 за корпус преобразователя или соединительный корпус. Использовать ленточные стропы с захватом обоих технологических соединителей. Запрещается использовать цепи, т. к. они могут повредить корпус.

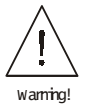

### Предупреждение:

В случае соскальзывания измерительного прибора можно получить травму. Центр тяжести прибора в сборе может оказаться выше оси захвата строп. Поэтому каждый раз необходимо все тщательно проверять, чтобы прибор не повернулся вокруг оси или не сорвался.

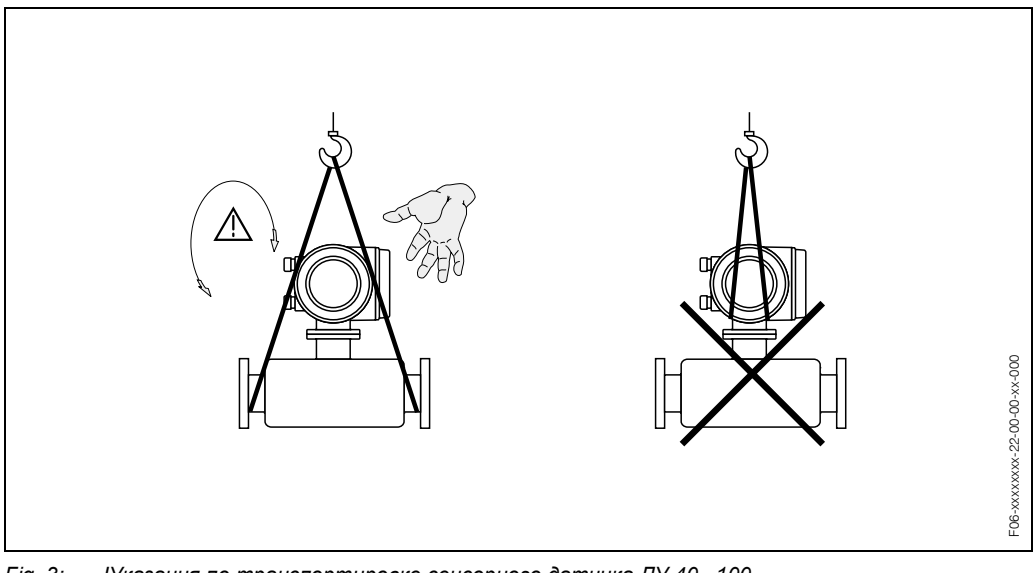

*Fig. 3: IУказания по транспортировке сенсорного датчика ДУ 40...100*

# **3.1.3 Хранение**

Необходимо выполнять следующие условия:

- Упаковка должна обеспечивать надежную защиту при хранении (и транспортировке). Заводская штатная упаковка гарантирует оптимальную защиту.
- Диапазон допустимых температур -40...+80 °C (предпочтительно +20 °C).
- Запрещается снимать защитные крышки или колпачки с технологических соединителей до полной готовности прибора к установке в трубу.

# **3.2 Требования к монтажу**

Выполнить следующие указания:

- Никаких специальных мер, например, использование опор, не требуется. Внешние нагрузки компенсируются конструкцией прибора, например, используется дополнительный защитный сосуд.
- Высокая частотасобственных колебаний измерительных труб гарантирует правильную работу измерительной системы и отсутстие влияния вибрации трубопроводов на эксплуатацию.
- Специальные фитинги, создающие турбулентность (арматура, колена, тройники и т. д.), не требуются, поскольку отсутствует кавитация.

# **3.2.1 Габариты**

См. габаритные и посадочные размеры преобразователя и датчика на стр. 59

# **3.2.2 Место монтажа**

Вовлеченный воздух или пузырьки газа в измерительной трубе могут привести к увеличению погрешности измерения. Избегайте следующих мест:

- Самая высокая точка участка трубопровода. Опасность скопления воздуха.
- На ниспадающей ветви трубопровода перед свободным изливом из трубы.

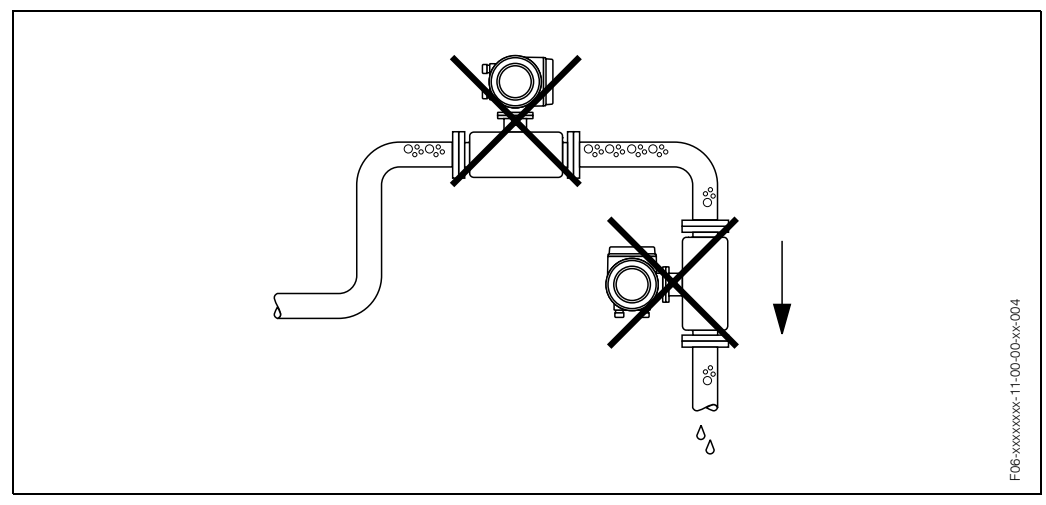

*Fig. 4: Место монтажа*

Однако предложенная на Рис. 5 компоновка допускает монтаж на открытом ниспадающем участке трубы. Использование трубопроводных дросселей или измерительной диафрагмы меньшего поперечного сечения, чем условный диаметр, предотвращает потерю жидкости в сенсорном датчике во время выполнения измерений.

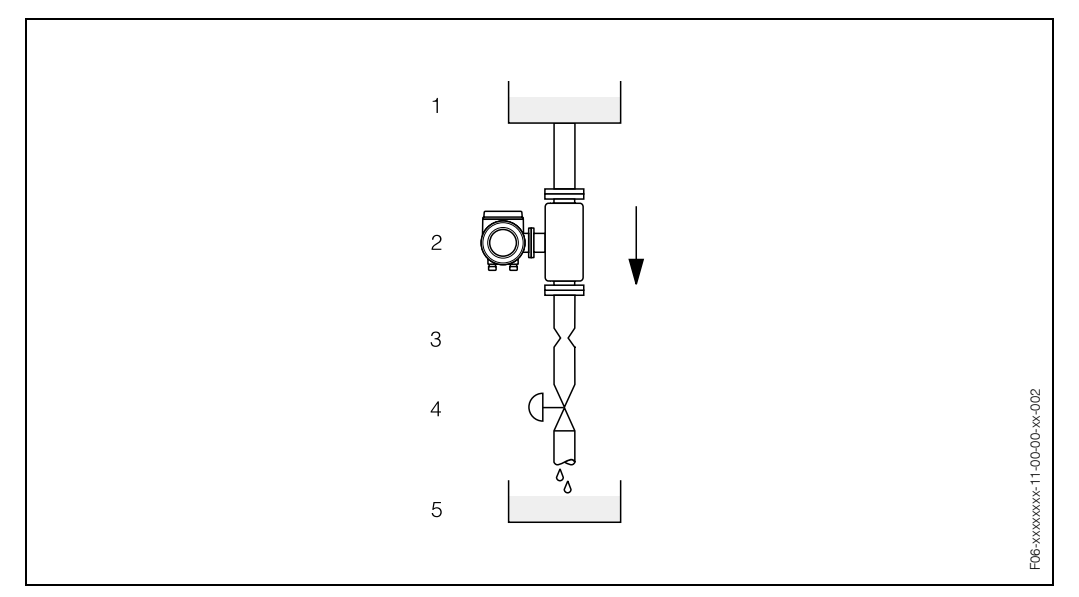

*Fig. 5: Монтаж на ниспадающей ветви трубы (например, для дозирования)*

- *1 Питающий резервуар*
- *2 Датчик*
- *3 Диафрагма, трубопроводные дроссели*
- *4 Клапан*
- *5 Дозирующий резервуар*

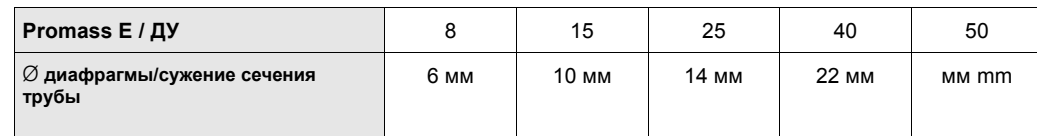

### **Давление в системе**

Необходимо обеспечить отсутствие кавитации, т. к. она оказывает влияние на вибрацию измерительной трубы. Никаких специальных мер принимать не требуется, если жидкость обладает свойствами, сходными со свойствами воды при нормальных условиях. Если жидкости имеют низкую температуру кипения (углеводороды, разбавители, сжиженные газы ) или процесс имеет место на всасывающем участке трубопровода, необходимо обеспечить, чтобы давление не падало ниже давления водяного пара и чтобы жидкости не закипали. Кроме того, необходимо предотвратить выход газов, которые обычно присутствуют во многих жидкостях. Подобных явлений можно избежать при достаточно высоком давлении в системе.

Следовательно, сенсор лучше всего устанавливать:

- за насосами (отсутствие риска возникновения парциального давления),
- в самой нижней точке в вертикальной трубе.

# **3.2.3 Размещение**

### *Вертикальное:*

Рекомендуется располагать расходомер на вертикальном участке потока вверх ( Вид 1). При отсутствии расхода имеющиеся твердые включения опускаются вниз, а газы выходят из измерительной трубы.

Кроме того, это позволяет полностью осушить измерительные трубы и предотвратить образование в них твердых отложений.

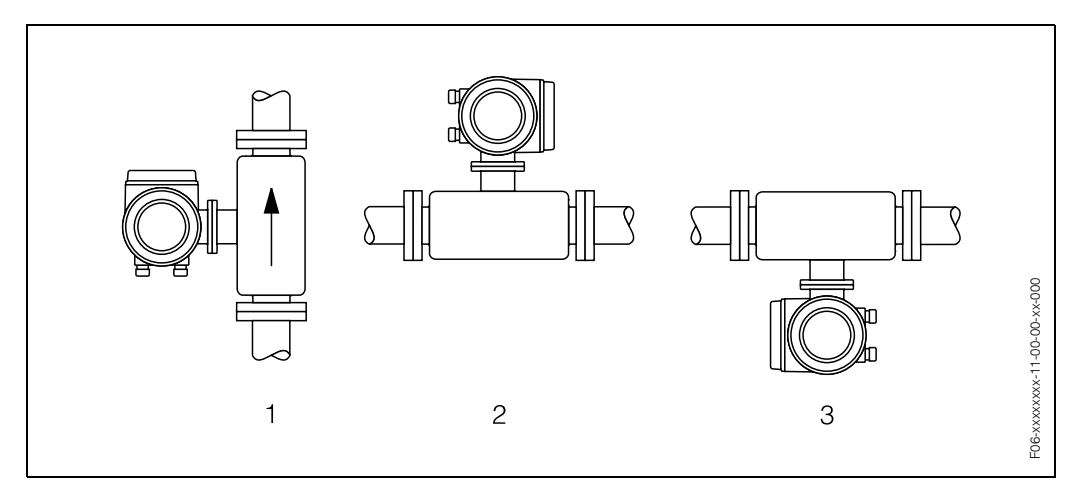

*Fig. 6: Размещение Promass E*

### *Горизонтальное:*

Измерительные трубы Promass Е должны располагаться горизонтально (Вид 2 и 3). При правильной установке корпус преобразователя находится над или под трубопроводом. Не следует располагать корпус преобразователя в той же горизонтальной плоскости, что и трубопровод.

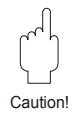

### Внимание:

Измерительные трубы Promass Е слегка искривлены. Следовательно, положение сенсора должно определяться свойствами жидкости, если датчик установлен горизонтально (Рис. 7).

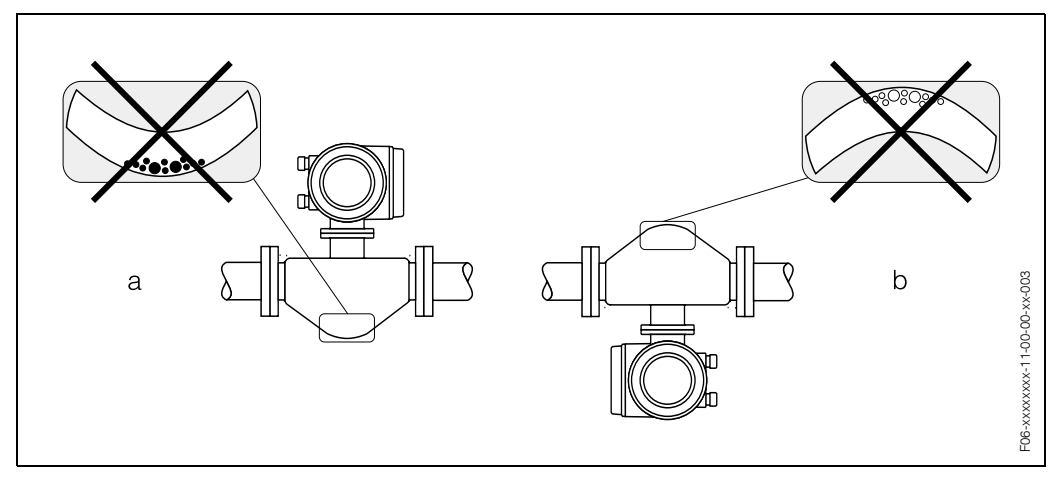

*Fig. 7: Горизонтальное размещение Promass E* 

*b Не подходит для дегазированных жидкостей. Риск скопления вождуха.*

*a Не подходит для жидкостей с вовлеченными твердыми примесями. Риск скопления твердых примесей.*

### **Температура жидкости**

Чтобы макисмально допустимая температура для преобразователя не превысила заданного диапазона (–20...+60 °C), рекомендуются следующие варианты размещения:

*Высокотемпературная жидкость* Вертикальный трубопровод: установка согласно Рис. 6 / Вид 1 Горизонтальный трубопровод: установка согласно Рис. 6 / Вид 3

*Низкотемпературная жидкость*

Вертикальный трубопровод: установка согласно Рис. 6 / Вид 1 • Горизонтальный трубопровод: установка согласно Рис.6 / Вид 2

# **3.2.4 Подогрев, термоизоляция**

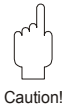

При работе с некоторыми жидкими средами следует избегать передачи тепла к сенсору. Для обеспечения необходимой термоизоляции используются различные материалы, выбор которых достаточно широк. Подогрев может быть электрическим, например, с помощью нагревательных элементов или за счет подвода горячей воды или пара по медным трубам. l

Внимание:

Риск перегрева электроники!

- Убедиться, что переходник между преобразователем и датчиком не имеют изоляции.
- Следует отметить, что в зависимости от температуры жидкости могут потребоваться определенные варианты размещения (см. Раздел 3.2.3 "Температура жидкости").
- См. информацию о допустимом диапазоне температур  $\rightarrow$  стр. 54.

# **3.2.5 Входные и выходные участки трубопровода**

Никаких особых требований к установке входных и выходных ветвей трубопровода нет. По возможности датчик устанавливается на чистом участке трубы, где отсутствуют фитинги (клапаны, тройники, колена и т. д.).

# **3.2.6 Вибрации**

The high oscillation frequency of the measuring tubes ensures that the correct operation of the measuring system is not influenced by pipe vibrations. Consequently, the sensors require no special measures for attachment.

# **3.2.7 Ограничение расхода**

См. информацию на стр. 50 и 55.

### $3.3$ Указания по монтажу

#### $3.3.1$ Поворот корпуса преобразователя

Предупреждение:

Механизм поворота приборов по классификации The turning mechanism in devices EEx d/de или FM/CSA Cl. I Div. 1 отличается от описанного здесь. Методика поворота этих корпусов описана в Ех-специальной документации.

- 1. Ослабить 2 винта крепления.
- 2. Вывести из зацепления байонетный захват.
- $3<sup>1</sup>$ Осторожно приподнять корпус преобразователя, на сколько возможно.
- 4. Повернуть корпус преобразователя в требуемое положение (макс. 2 х 90° в любом направлении).
- $5.$ Опустить корпус на место и снова замкнуть байонетный захват.
- 6. Установить винты крепления на место и затянуть.

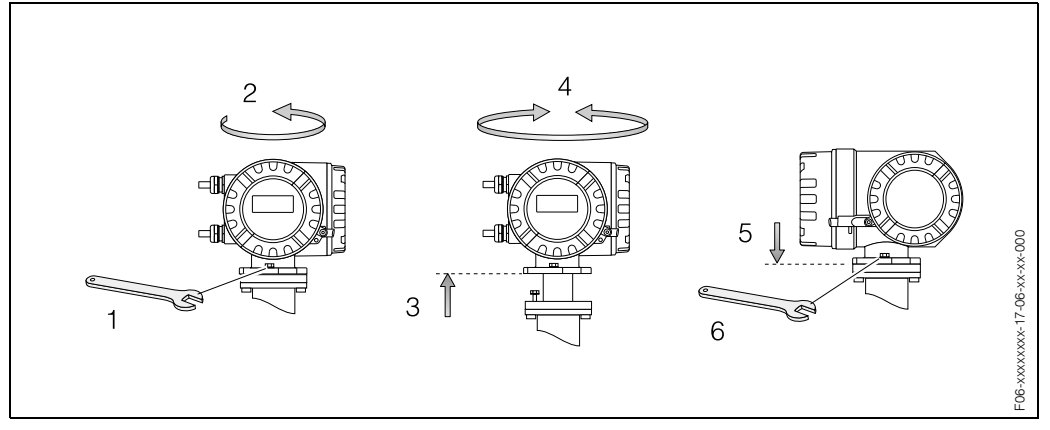

Fig. 8: Поворот корпуса преобразователя (в алюминиевом рабочем корпусе)

# **3.3.2 Поворот локального индикатора**

- 1. Снять крышку с электронного отсека.
- 2. Нажать защелки с обеих сторон модуля индикатора и вынуть его из электронного отсека.
- 3. Повернуть индикатор в нужное положение (макс. 4 x 45° в любом направлении) и снова установть его в электронный отсек.
- 4. Затянуть крышку электронного отсека на корпусе преобразователя.

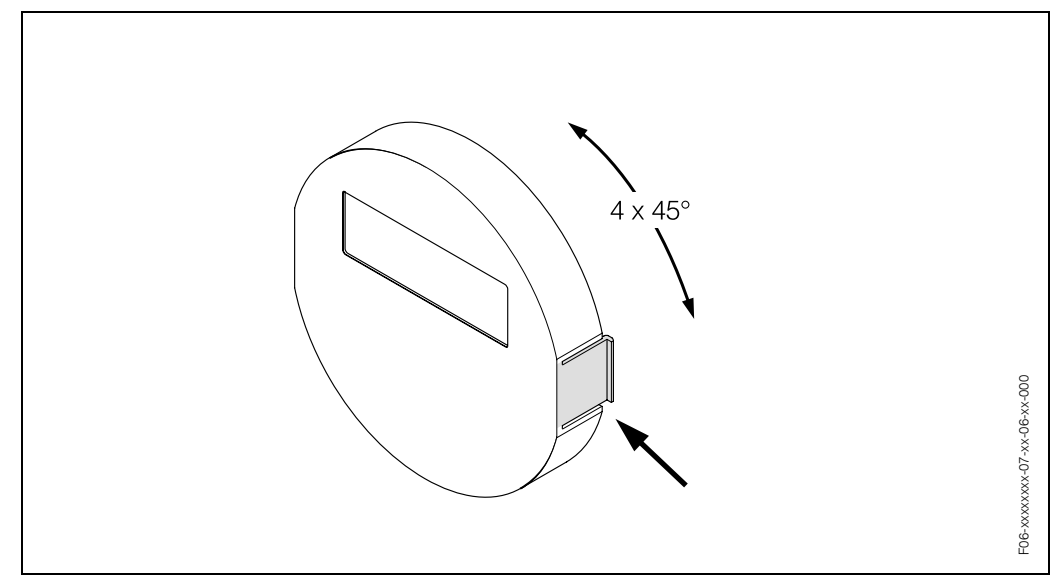

*Fig. 9: Поворот локального индикатора (полевой блок)*

# **3.4 Проверка после монтажа**

После установки измерительного прибора в трубопроводе проверить следующее::

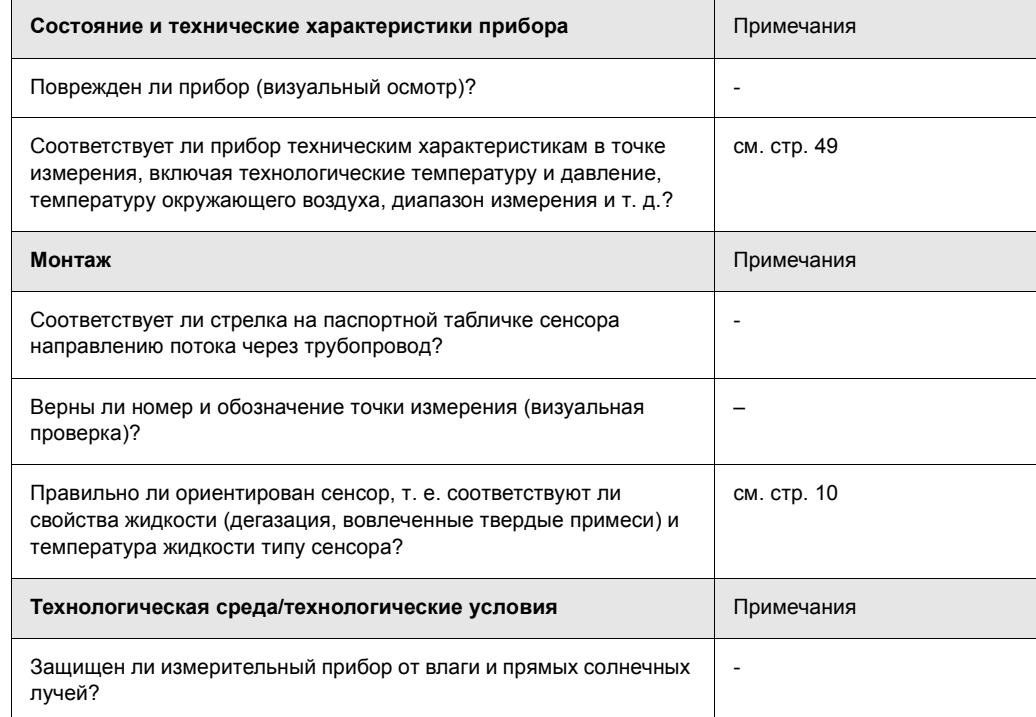

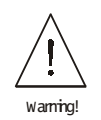

# **4 Электромонтаж**

Предупреждение:

При подсоединении Ex-сертифицированных приборов см. примечания и схемы в Ех-специальном приложении к настоящему Руководству по эксплуатации. При необходимости обращайтесь к представителю Е+Н.

# **4.1 Подсоединение измерительного блока**

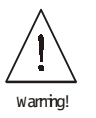

# **4.1.1 Подключение преобразователя**

Предупреждение:

- Опасность поражения электротоком. Обесточить прибор перед открытием. Не устанавливать и не подключать прибор при включенном питании. Несоблюдение этого требования может привести к непоправимому повреждению электроники.
- Опасность поражания электротоком. Перед включением питания присоединить заземляющий провод к клемме заземления на корпусе (можно не заземлять, если имеется гальваническая развязка).
- Проверить соответствие уровня и частоты питающего напряжения величинам, указанным в паспортной табличке. При монтаже электрооборудования соблюдать требования национальных норм.
- 1. Снять крышку с соединительной коробки (f) преобразователя.
- 2. Подсоединить силовой (a) и сигнальные (b) кабели через соответствующие кабельные вводы.
- 3. Подсоединить кабели согласно электромонтажной схеме:
	- Электромонтажная схема  $\rightarrow$  Рис. 10
	- Адресация клемм  $\rightarrow$  Стр. 18
- 4. Затянуть винты крышки соединительной коробки (g) на корпусе преобразователя.

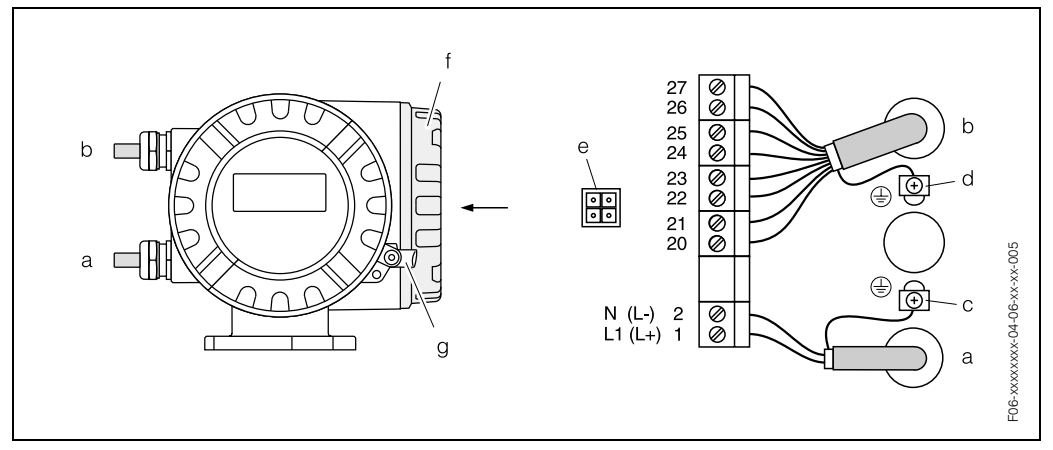

*Fig. 10: Подсоединение преобразователя (в алюминиевом рабочем корпусе). Поперечное сечение кабеля: макс. 2.5 мм<sup>2</sup>*

- а Силовой кабель: 85...260 В перем. тока; 20...55 В перем. тока; 16...62 В пост. тока *Наконечник №1: L1 для перем. тока; L+ для пост. тока Наконечник №2: N для перем. тока; L*- *для пост. тока*
- *b Сигнальный кабель: Наконечники №№20–27* → *Стр. 17*
- *c Клемма заземления для защитного провода*
- *d Клемма заземления для экрана сигнального кабеля*
- *e Служебный переходник для подсоединения служебного интерфейса FXA 193 (FieldCheck™, Field-Tool™)*
- *f Крышка соединительной коробки*
- *g Зажим*

### $4.1.2$ Обозначение разъемов

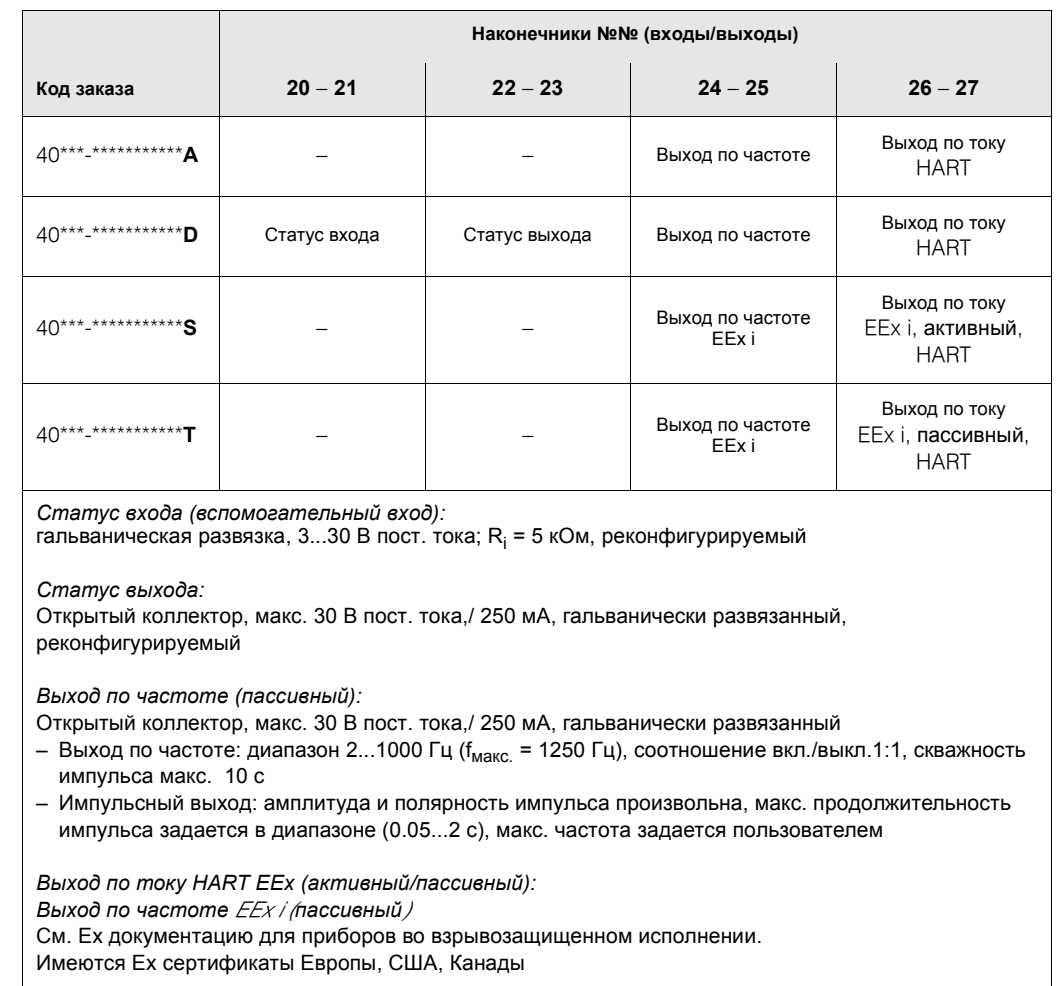

#### $4.1.3$ Подсоединение HART

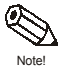

Есть два варианта подсоединения (на выбор):

- Непосредственное подсоединение к преобразователю с помощью кабельных наконечников 26 / 27
- Подсоединение с помощью выхода по току 4...20 мА

Примечание:

• Минимальная нагрузка измерительного контура должна составлять по крайней мере 250 OM.

### Подключение переносного переключателя каналов

См. также документацию, опубликованную HART Communication Foundation, в частности, НСГ LIT 20: "НАRТ, Краткое техническое описание".

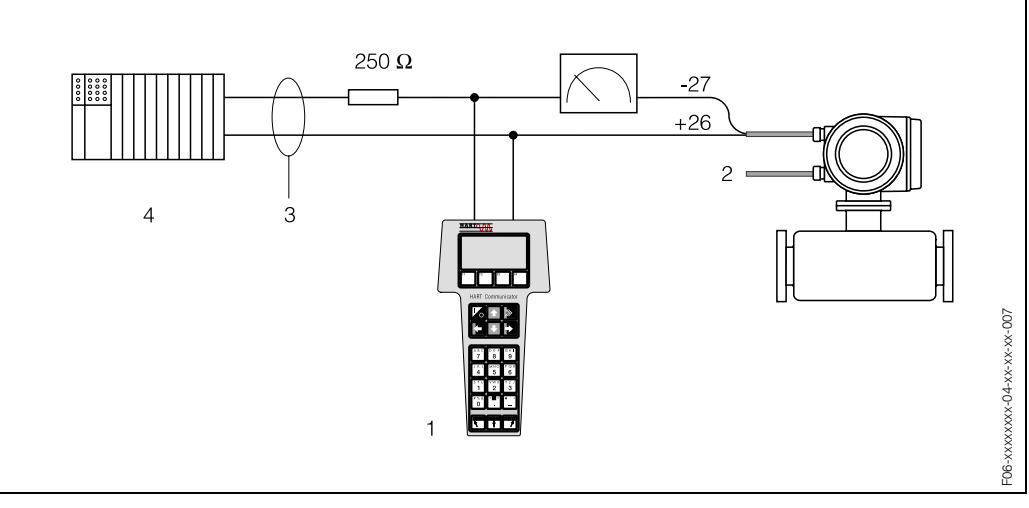

Fig. 11: Электрическое подсоединение переносного переключателя каналов HART: 1 = Переключатель каналов HART; 2 = источник питания; 3 = экран; 4 = другие приборы или программируемый логический контроллер с пассивным входом

### Подключение ПК с рабочим программным обеспечением

Для подключения ПК с рабочим программным обеспечением (например, "FieldTool™") необходим модем HART (например, "Commubox FXA 191"). См. также документацию, опубликованную HART Communication Foundation, в частности,

HCF LIT 20: "HART, Краткое техническое описание".

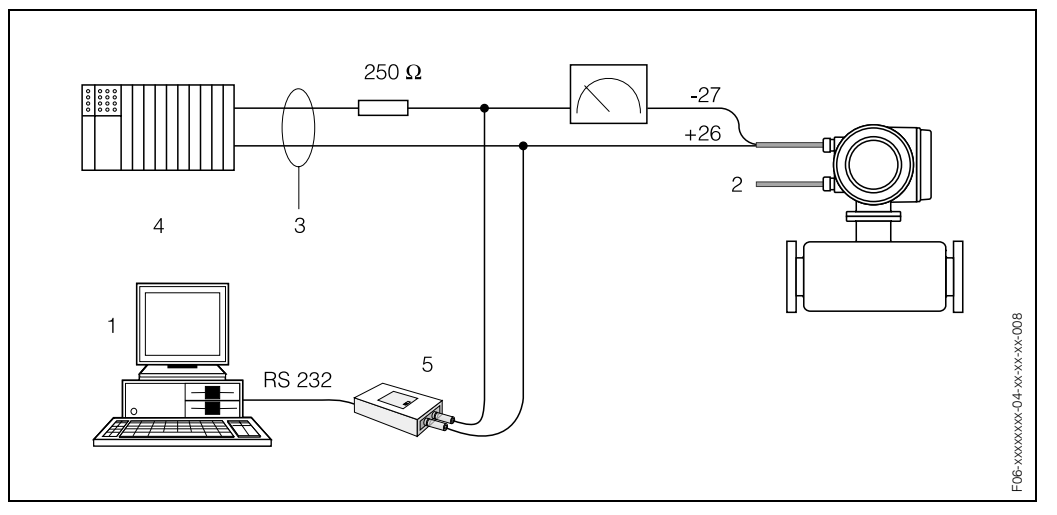

Fig. 12: Электрическое подключение ПК с рабочим программным обеспечением: 1 = ПК с рабочим программным обеспечением; 2 = питание; 3 = экран; 4 = другие приборы или PLC с пассивным входом; 5 = модем HART, например, Commubox FXA 191

# **4.2 Выравнивание потенциалов**

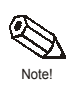

Никаких специальных мер для выравнивания потенциалов не требуется

Примечание:

Для приборов, используемых в опасных местах, см. соответсвующие указания в Ех документации.

# **4.3 Класс защиты**

Приборы полностью удовлетворяют требованиям для IP 67. После установки прибора на месте или после обслуживания необходимо строго соблюдать следующие требования, позволяющие поддерживать класс защиты IP 67:

- При установке уплотнителей корпуса в соответствующие пазы, убедитесь, что они чистые и не имеют повреждений. При необходимости уплотнители следует очистить или заменить.
- Все резьбовые зажимы и крышки должны быть надежно затянуты.
- Кабели для подключения должны иметь указанный наружный диаметр (см. стр. 51).
- Надежно затянуть кабельные вводы (Рис. 13).
- Подводка кабеля осуществляется снизу во избежание попадания воды в кабельные вводы ("ловушка для воды", Рис. 13). Такая компоновка предотвращает попадание воды в кабельные вводы. Измерительный прибор устанавливается так, чтобы кабельные вводы не были направлены вверх.
- На незадействованные кабельные вводы установить заглушки.
- Запрещается снимать с кабельного ввода уплотняющее кольцо.

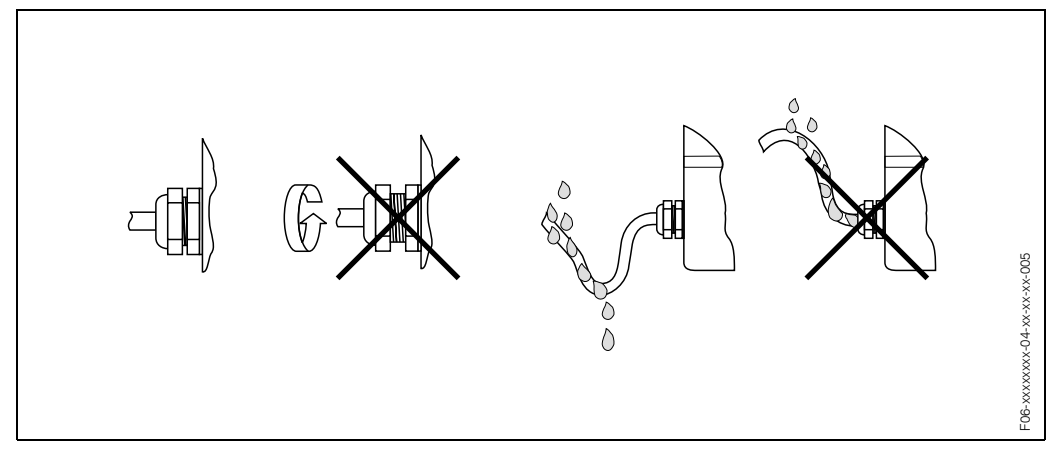

*Fig. 13: Указания по монтажу, кабельные вводы*

# **4.4 Проверка после электромонтажа**

Выполнить следующие проверки после завершения электромонтажа измерительного прибора:

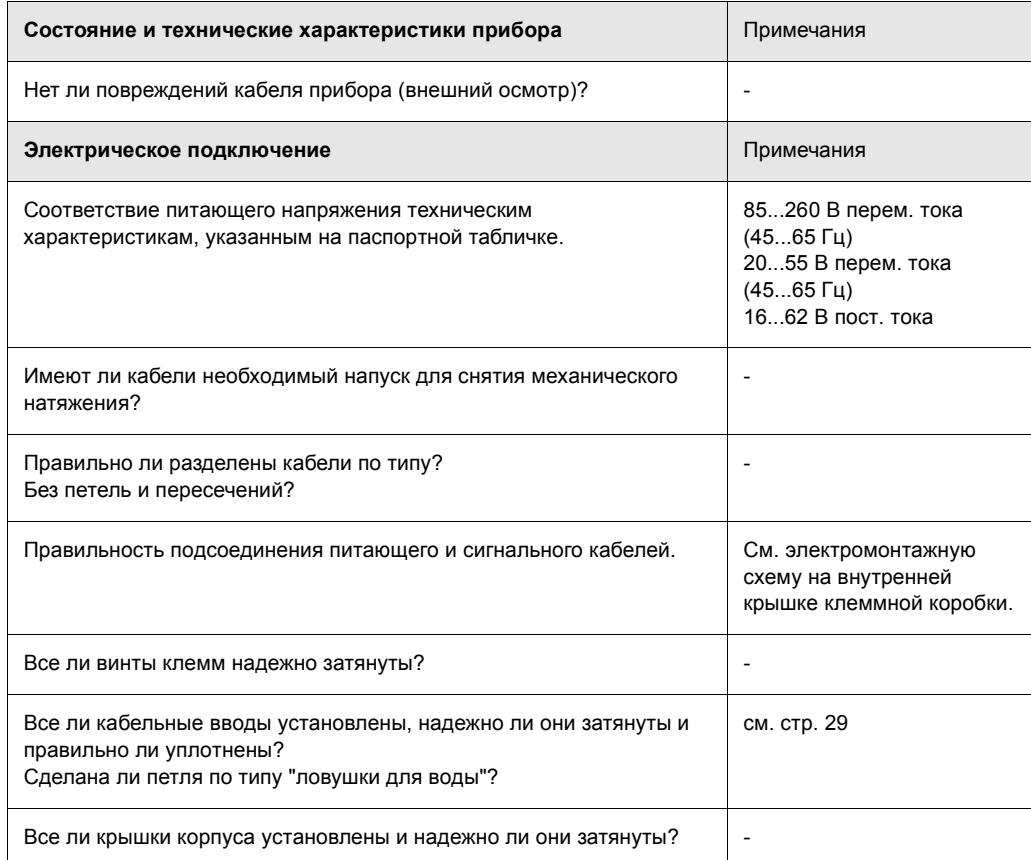

### Эксплуатация 5

#### $5.1$ Индикатор и элементы управления

Местный индикатор позволяет считывать все важные параметры непосредственно в точке измерения.

Индикатор имеет две строки, на которых отображаются измеряемые величины и/или переменные состояния (направление потока, гистограмму и т. д.). По желанию можно изменить присвоение индикаторных строчек различным переменным или другой информации через интерфейс HART или посредством программы Field Tool™ (→ см руководство "Описание функций прибора").

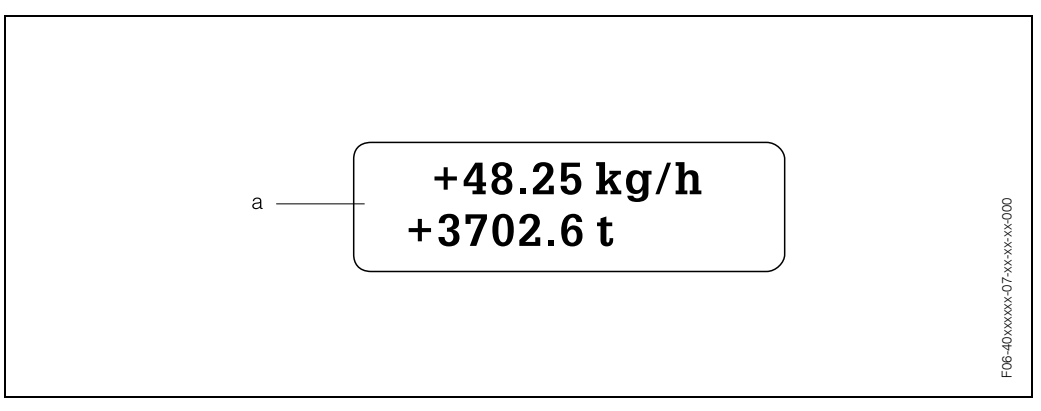

Fig. 14: а = Дисплей индикатора

Двустрочный жидкокристаллический индикатор с подсветкой отображает измеренные значения, диалоговые тексты, сообщения об ошибках и уведомительные сообщения. При проведении обычных измерений индикатор находится в положении НОМЕ (рабочий режим)..

- Верхняя строка: первичные измеренные параметры, н-р.,массовый или объемный расход
- Нижняя строка: производные параметры и состояние, н-р, показания накопителя в тоннах, гистограммы, обозначение точки измерений.

#### $5.2$ Управление по протоколу HART

Помимо стационарной работы, измерительный прибор может реконфигурироваться, а измеренные значения выводиться с помощью протокола **HART.** Существует два варианта:

- Работа с универсальным переносным блоком "HART Communicator DXR 275".
- Работа с ПК, используя рабочую программу (например, "FieldTool™") и модем HART (например, "Commubox FXA 191").

#### $5.2.1$ Переключатель каналов HART DXR 275

Выбор функций прибора с помощью переключателя каналов HART включает в себя ряд уровней меню и специальную матрицу функций HART (см. "Описание функций прибора").

Примечание:

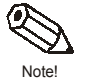

Руководство для HART содержит более подробную информацию о переключателе каналов HART.

### Процедура

- $1<sup>1</sup>$ Включить ручной коммуникатор:
	- $-$  Если измерительная система не подключена  $\rightarrow$  в основном меню HART появляется сообщение  $\rightarrow$  выбрать "Online" для продолжения работы
	- $-$  Если измерительная система подключена  $\rightarrow$  сразу появляется сообщение "Online"
- 2. Уровень меню "Online"
	- Отображение текущих измеренных параметров, н-р. расход, показания накопителя и т.д.
	- Группа функций "GROUP SELECTION" в матрице HART служит для выбора конкретной группы, например, "SYSTEM UNITS" (система единиц), а затем выбора вункции, например. "MASS".
- 3. Ввести численное значение или выбрать опцию, после чего нажать F4 = Enter для подтверждения ввода.
- 4. Надпись "SEND" на клавише над F2 - все значения/параметры, введенные с ручного коммуникатора загружаются в измерительную систему после нажатия клавиши F2.
- 5. Для возврата на уровень "Online" нажать клавишу HOME (F3). На дисплее отображаютсся текущие параметры после введения новых уставок.

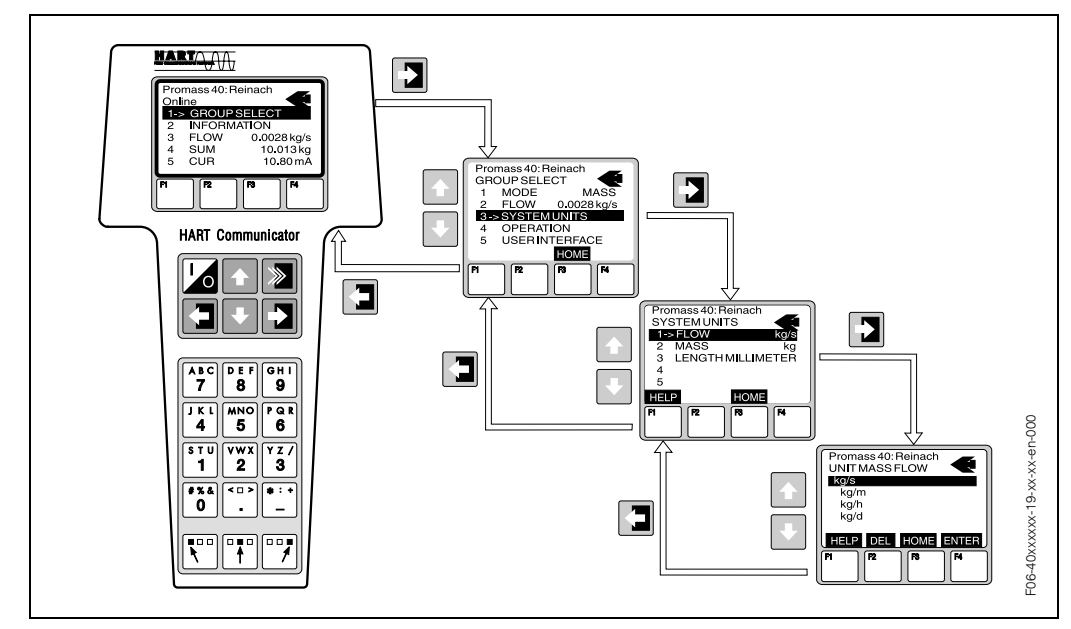

Пример управления с помощью ручного коммуникатора HART DXR 275 Fig. 15:

#### $5.2.2$ Рабочая программа FieldTool™

FieldTool™ представляет собой пакет универсальных обслуживающих программ и программ реконфигурирования пакета программ для измерительного прибора PROline. Подсоединяется с помощью служебного интерфейса PROline (служебный адаптер) с Commubox FXA 193 или интерфейса HART с Commubox FXA 191.

FieldTool™ выполняет следующие функции:

- Реконфигурирование функций прибора
- Визуализация измеряемых значений (включая регистрацию данных)
- Информационное дублирование параметров прибора
- Документирование точки измерения

Примечание:

- См. подробную информацию о Field Tool™ в следующем документе Е+Н:
- Информация о системе: SI 031D/06/en "FieldTool™"

#### $5.2.3$ Общие примечания

Матрица функций включает множество функций, которые для удобства разделены на группы функций.

При реконфигурировании функций руководствоваться следующими указаниями: Некоторые функции предлагают подтвердить ввод изменений командой "yes". Таким образом сохраняются внесенные изменения или запускается измерительная система.

Примечание:

- Преобразователь продолжает выполнять измерения, когда Ваш информационный вход остается в работе, т. е. текущие измеренные значения выводятся через сигнальные выходы обычным путем.
- При потере питания все заданные и параметризированные значения хранятся в ЭСППЗУ.

Внимание:

- Подробное описание всех функций, как матрицы функций, дано в разделе "Описание функций прибора", который является отдельной частью настоящего Руководства по эксплуатации.
- Изменение некоторых параметров, таких как характеристики датчика, например, влияет на большое количество функций всей измерительной системы, в частности, на точность измерений. Поэтому не рекомендуется внесение подобных изменений. если ситема находится в нормальных рабочих условиях. Доступ к внесению таких изменений защищен специальным кодом, известным службе сервиса Е+Н. За дополнительной информацией обращайтесь в представительство Endress+Hauser.

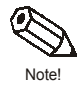

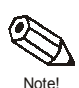

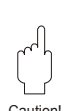

### $5.3$ Отображение сообщений об ошибках

### Тип ошибки

Ошибки, которые случаются во время пуска или при проведении измерений, отображаются незамедлительно. Если случаются две или более ошибки системы или технологического процесса, на индикаторе отображается только та ошибка, которая имеет наивысший проритет по сравнению с другой. Измерительная система распознает два типа ошибок:

- Системная ошибка: К этой группе относятся все погрешности прибора, например, погрешности связи, аппаратных средств и т. д. См. стр. 36
- Технологическая ошибка: К этой группе относятся ошибки применения, например, отсутствие потока (пустая труба) и т. п.  $\rightarrow$  См. стр. 39

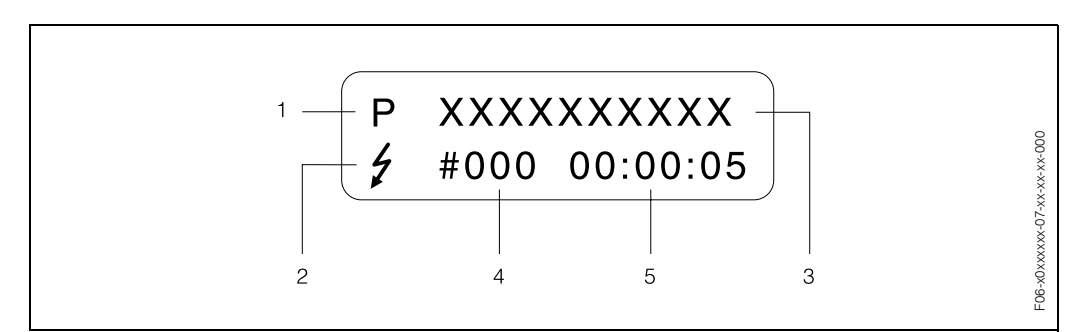

Fig. 16: Сообщения об ошибках на экране индикатора (образец)

- Тип ошибки: Р = технологическая ошибка; S = системная ошибка
- $\overline{a}$ Тип сообщений об ошибках:  $\neq$  = сообщение о неисправности; ! = уведомительное сообщение (определение: см. ниже)
- 3 Обозначение ошибки: например, FLUID INHOM. = жидкость неоднородна
- $\boldsymbol{\Lambda}$ Номер ошибки: например, № 702
- $\sqrt{2}$ Продолжительность появления наиболее свежих ошибок (в часах, минутах, секундах)

### Тип сообшений об ошибках

Пользователи подразделяют сообщения на "сообщения о неисправности" или "уведомительные сообщения". Вы можете определить сообщения с помощью матрицы функций (см. "Описание функций прибора").

Серьезные системные ошибки, например, дефекты модулей, всегда идентифицируются и классифицируются измерительным прибором как "сообщения о неисправности".

Уведомительное сообщение (!)

- Отображение на экране восклицательный знак (!), обозначение ошибки (S: системная ошибка; Р: технологическая ошибка).
- Ошибка с вопросительным знаком не оказывает влияния на входы или выходы измерительного прибора.

Сообшение о неиспраывности (4)

- Отображается на экране  $\rightarrow$  световой вспышкой ( $\theta$ ), обозначение ошибки (S: системная ошибка; Р: технологическая ошибка).
- Ошибка с вопросом не оказывает прямого влияния на входы или выходы. Реакцию входов или выходов (безопасный режим) можно определить с помощью функций в матрице функций (см. стр. 42).

Примечание:

В целях безопасности сообщения об ошибках выводятся через выходные зажимы реле.

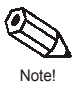

# **6 Пуск в эксплуатацию**

# **6.1 Проверка функций**

Прежде чем приступить к непосредственной эксплуатации, убедитесь, что все необходимые проверки выполнены:

- Контрольный перечень для процедуры "Проверка после монтажа"  $\rightarrow$  стр. 15
- Контрольный перечень для процедуры "Проверка после электромонтажа"→стр. 21

# **6.2 Пуск в эксплуатацию**

# **6.2.1 Включение измерительного прибора**

Подать питание на прибор после успешного завершения проверки функций. Теперь прибор находится в рабочем состоянии.

После включения измерительный прибор выполняет ряд самопроверок. По ходу этой процедуры на экране индикатора появляется ряд сообщений в следующей последовательности:

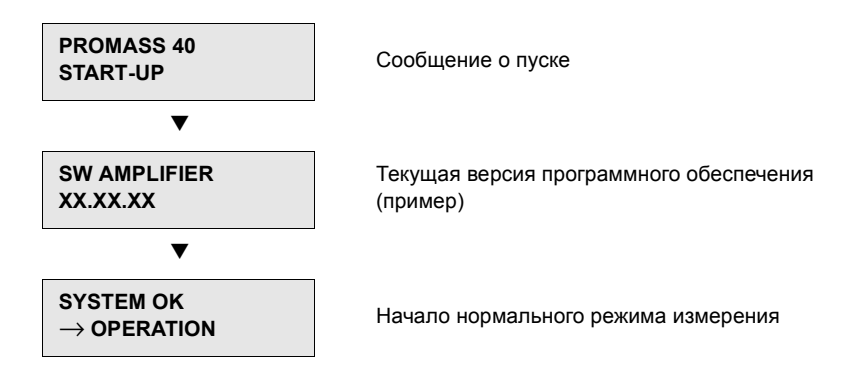

Нормальный режим измерения начинается сразу же после пуска. На экране индикатора появляются различные измеряемые величины или переменные состояния (положение HOME).

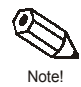

### Примечание:

Если пуск не удался, на экране индикатора отображается сообщение об ошибках с указанием причины.

# **6.2.2 Коррекция нулевой точки**

Promass 40 E калибруются, используя современную технологию. Нулевая точка, полученная таким образом, наносится на паспортную табличку. Калибровка проводится при нормальных рабочих условиях (см.стр. 53). Следовательно, как правило, коррекция нулевой точки для приборов Promass **не** требуется.

Как показывает опыт, коррекция нулевой точки целесообразна только в особых случаях:

- Для достижения максимальной точности измерения при очень малых расходах.
- В случае экстремальных технологических или рабочих условий (например, очень высокие технологические температуры или очень высокая вязкость жидкости) .

### **Предварительные условия для коррекции нулевой точки**

Перед коррекцией нулевой точки обратить внимание на следующее:

- Коррекция нулевой точки может выполняться только с жидкостями, которые не содержат газа или твердых примесей.
- Коррекция выполняется при полностью заполненных измерительных трубах и при нулевом расходе (v = 0 м/с). Это достигается, например, установкой отсечных клапанов до и/или после сенсора или за счет использования имеющихся клапанов и задвижек (Рис. 17):
	- Нормальная работа  $\rightarrow$  клапаны 1 и 2 открыты
	- Коррекция нулевой точки *при* давлении насоса → клапан 1 открыт / клапан 2 закрыт.
	- Коррекция нулевой точки *без* давления насоса → клапан 1 закрыт / клапан 2 открыт.

### Внимание:

Caution!

- Если жидкость очень трудно измерить (например, содержит вовлеченные твердые примеси или газ), получить стабильную нулевую точку практически невозможно, несмотря на повторные коррекции нулевой точки. Обращайтесь по этим вопросам в сервисный центр Е+Н.
- Вы можете посмотреть откорректированное значение нулевой точки, используя функцию "ZERO POINT" (см. "Описание функций прибора").

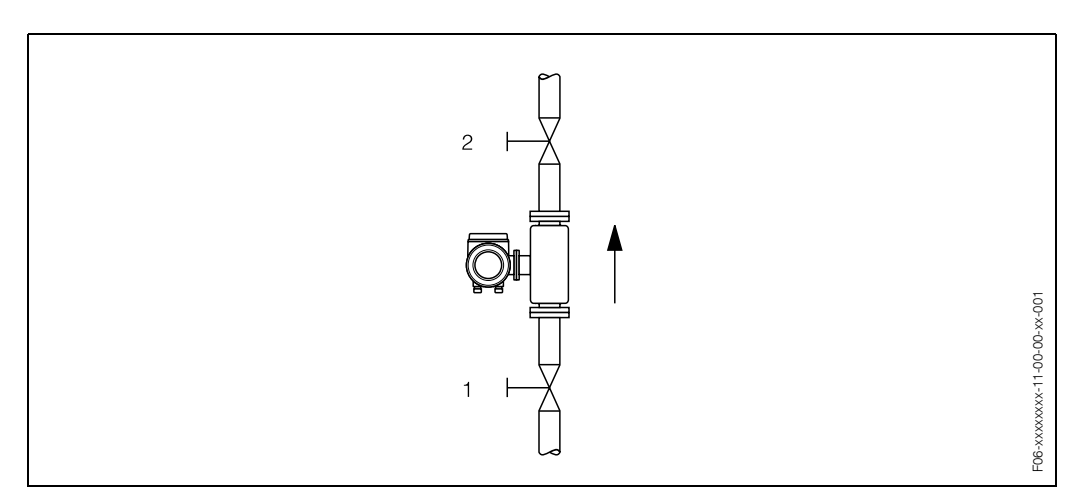

*Fig. 17: Коррекция нулевой точки и отсечные клапаны*

### **Выполнение коррекции нулевой точки**

- 1. Эксплуатировать систему до тех пор пока рабочие условия не установятся.
- 2. Остановить расход (v = 0 м/с).
- 3. Проверить отсечные клапаны на течь.
- 4. Проверить величину рабочего давления.
- 5. Выполнить коррекцию в соотвествии с процедурой, приведенной ниже:

### **Процедура**

Положение HOME position → вход в матрицу функций

Выбор группы функций "PROCESS PARAMETER"

Выбор функции "ZERO ADJUST."

Выбрать "START"

Коррекция нулевой точки начата. После начала коррекции на дисплее в течение 30...60 секунд сохраняется данное сообщение.

Если расход жидкости превышает 0.1 м/с, то появляется сообщение об ошибке: "A: ZERO ADJUST NOT POSSIBLE"(калибровка невозможна)

#### $6.2.3$ Подстройка по плотности

Точность при измерении плотности жидкости (которая пропорциональна резонансной частоте колебаний измерительных трубок) оказывает прямое влияние на расчетное значение объемного расхода. Подстройка по плотности не требуется, если свойства жидкости не отличаются от тех, при которых проводилась калибровка при стандартных условиях.

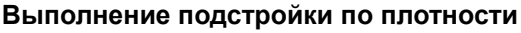

Внимание:

- Подстройка по плотности на рабочем месте может выполняться только в том случае, если пользователь располагает точной информацией, полученной для образца, подвергнутого подробным лабораторным анализам.
- Заданная величина плотности, указанная в этом методе, не должна отклоняться от измеренной величины плотности более чем на ±10%.
- Ошибка в определении заданной плотности повлияет на все функции вычисленной плотности и объема.
- Подстройка по плотности изменит заводские калибровочные значения плотности или калибровочные значения, установленные сервисной службой.

Подробное описание процедуры, приведенной ниже, см. в Руководстве "Описание функций".

- 1. Заполнить сенсорный датчик жидкостью. Убедитесь, что измерительная труба полностью заполнена и что в жидкости отсутствуют пузырьки газа.
- $2.$ Выждать, пока разность температур между жидкостью и измерительной трубой не выравняется. Время выравнивания зависит от жидкости и уровня температуры.
- $3.$ Выбрать функцию подстройки по плотности: PROCESSPARAMETER → DENSITY SET VALUE Ввести новое значение плотности и сохранить его. Диапазон подстройки = фактическое значение плотности ±10%
- 4. Выбрать функцию "MEASURE FLUID". Выбрать меню "START". Сообщение "MEASURING DENSITY" отображается на дисплее около 10с. В течение этого времени Promass измеряет плотность жидкости (текущее значение плотности).
- 5. Выбрать функцию "DENSITY ADJUST". Promass сравнивает измеренное значение с подстроечным и вычисляет новый коэффициент для вычисления плотности.

Внимание:

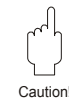

# **6.2.4 Выход по току: активный/пассивный**

Выходы по току реконфигурируются как "активный" или "пассивный" с помощью различных перемычек на плате ввода/вывода или токовом субмодуле.

Предупреждение:

Опасность поражения электротоком. Незащищенные элементы находятся под опасным напряжением. Прежде чем снять крышку с блока электроники, убедитесь, что источник питания обесточен.

- 1. Отключить источник питания.
- 2. Вынуть плату ввода/вывода  $\rightarrow$  стр. 59, 61
- 3. Установить перемычки согласно Рис. 25.
	- Внимание:
	- Риск разрушения измерительного прибора. Установить перемычки точно в соответствии с Рис. 18. Неправильная установка перемычек приводит к перегрузкам по току, что может разрушить измерительный прибор или внешние устройства, подключенные к нему.
- 4. Устанавливать плату ввода/вывода в обратном порядке.

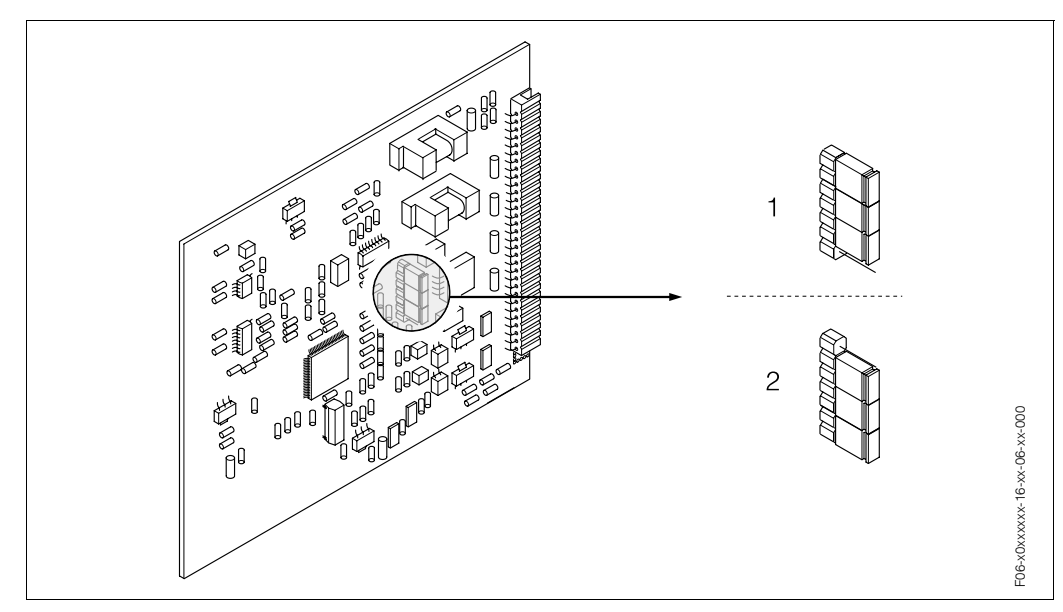

*Fig. 18: Конфигурация выходов по току (плата ввода/вывода)* 

- *1 Активный выход по току (по умолчанию)*
- *2 Пассивный выход по току*

# **7 Техническое обслуживание**

Измерительная система расходомера Promass 40 не требует специального технического обслуживания. .

### **Внешняя очистка**

При очистке наружных поверхностей измерительного прибора использовать только те чистящие средства, которые не могут повредить поверхность корпуса и уплотнителей.

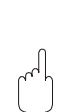

**Caution** 

Warning!

### Дополнительные принадлежности 8

По отдельному заказу Endress+Hauser может поставить для датчика и преобразователя различные комплектующие.<br>Сервисная служба E+H предоставит дополнительную информацию по кодам заказа на Ваш выбор.

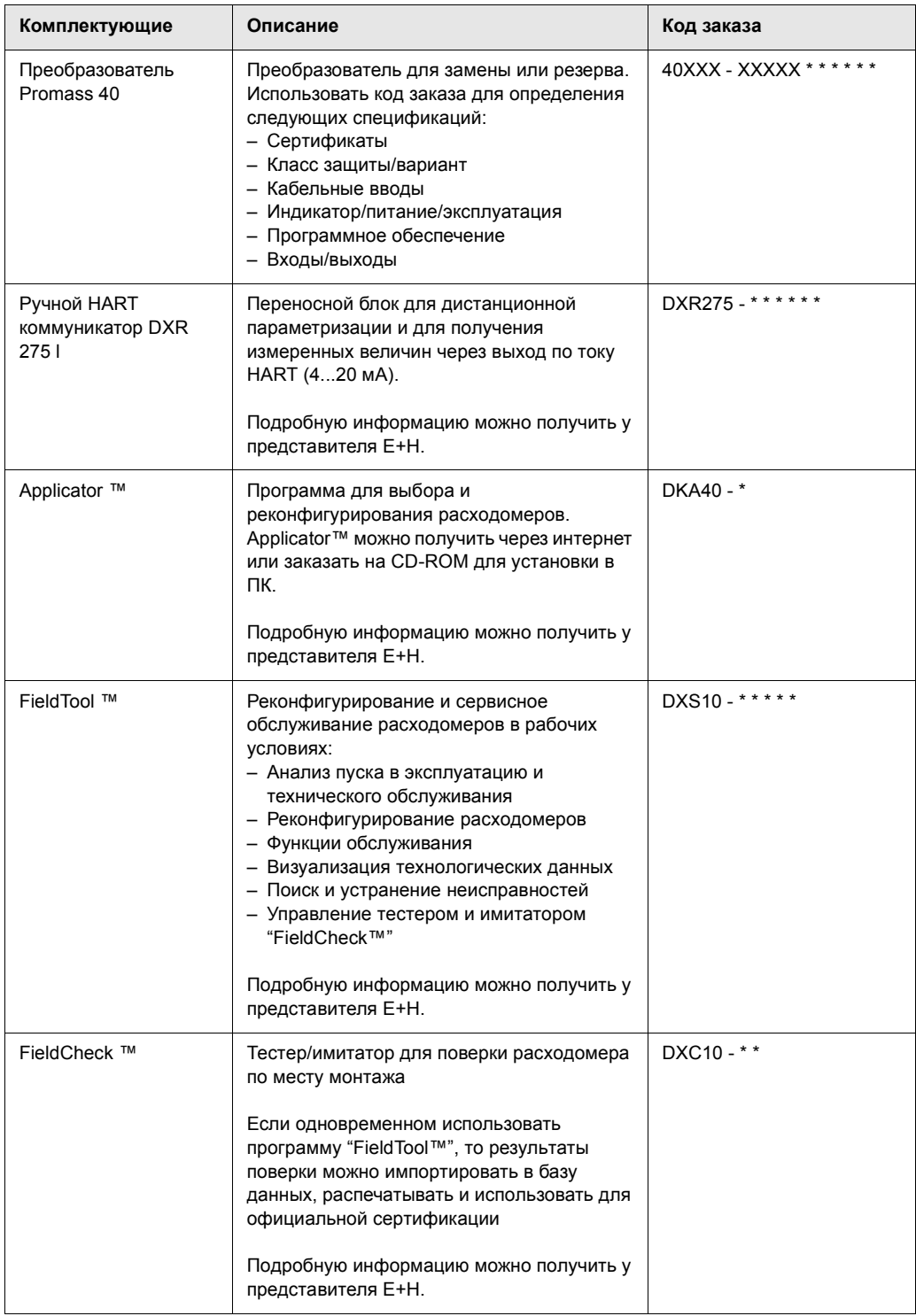

# **9 Устранение неисправностей**

# **9.1 Указания по устранению неисправностей**

Если неисправность происходит после пуска или во время работы, при ее устранении следует руководствоваться нижеприведенной таблицей. Таблица прямо указывает причину и предлагает меры по ее устранению.

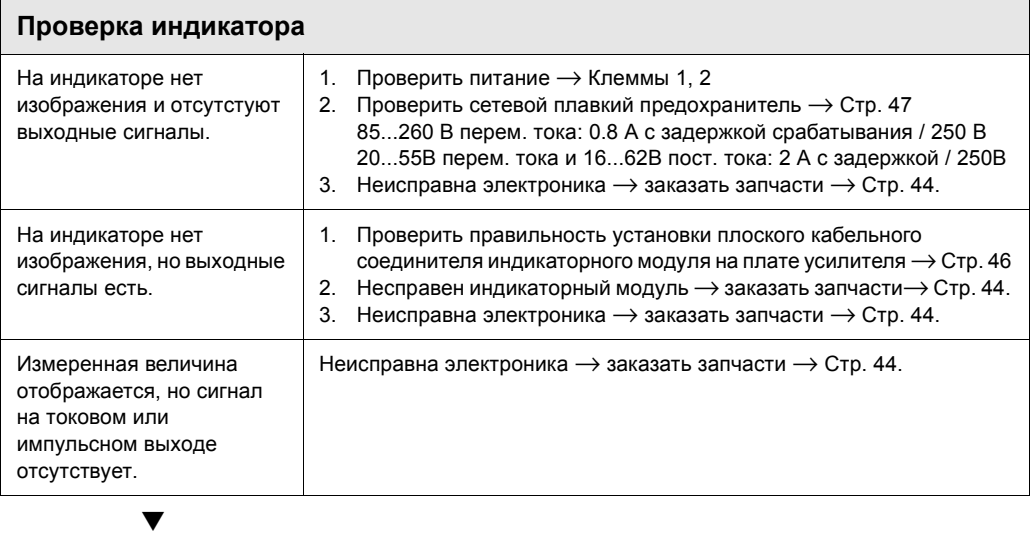

### **Сообщения об ошибках на индикаторе**

Ошибки, которые имеют место во время пуска или при измерении, отображаются сразу же. Сообщения об ошибках содержат целый ряд условных обозначений. Ниже приведена расшифровка этих обозначений:

- Тип ошибки: **S** = системная ошибка; **P** = технологическая ошибка
- Тип сообщений об ошибках:  $\epsilon$  = сообщение о неисправности; ! = уведомительное сообщение
- **MEDIUM INHOM.** = обозначение типа ошибки, например, жидкость неоднородна
- **03:00:05** =продолжительность присутствия ошибки (в часах, минутах и секундах)
- **# 702** = номер ошибки

Ű Внимание: Caution!

• Ознакомиться с информацией на стр. 36!

• Измерительная система интерпретирует имитации и положительный возврат нуля как системные ошибки, но отображает их только как уведомительные сообщения.

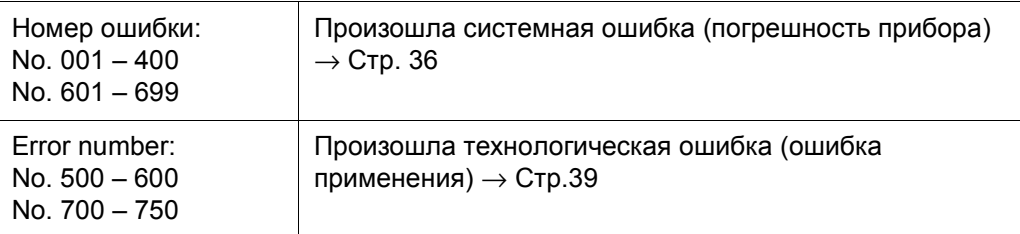

### $\blacktriangledown$

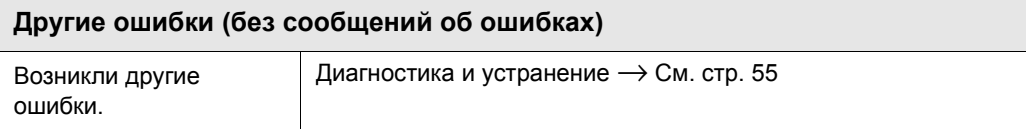

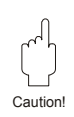

# **9.2 Сообщения о системных ошибках**

### Внимание:

В случае серьезной неисправности расходомер можно возвратить на завод для ремонта. Порядок возврата прибора в Endress+Hauser см. на стр. 6. Обязательно приложить к прибору заполненный бланк формы "Инструкции по безопасности"; бланк находится в конце настоящего Руководства.

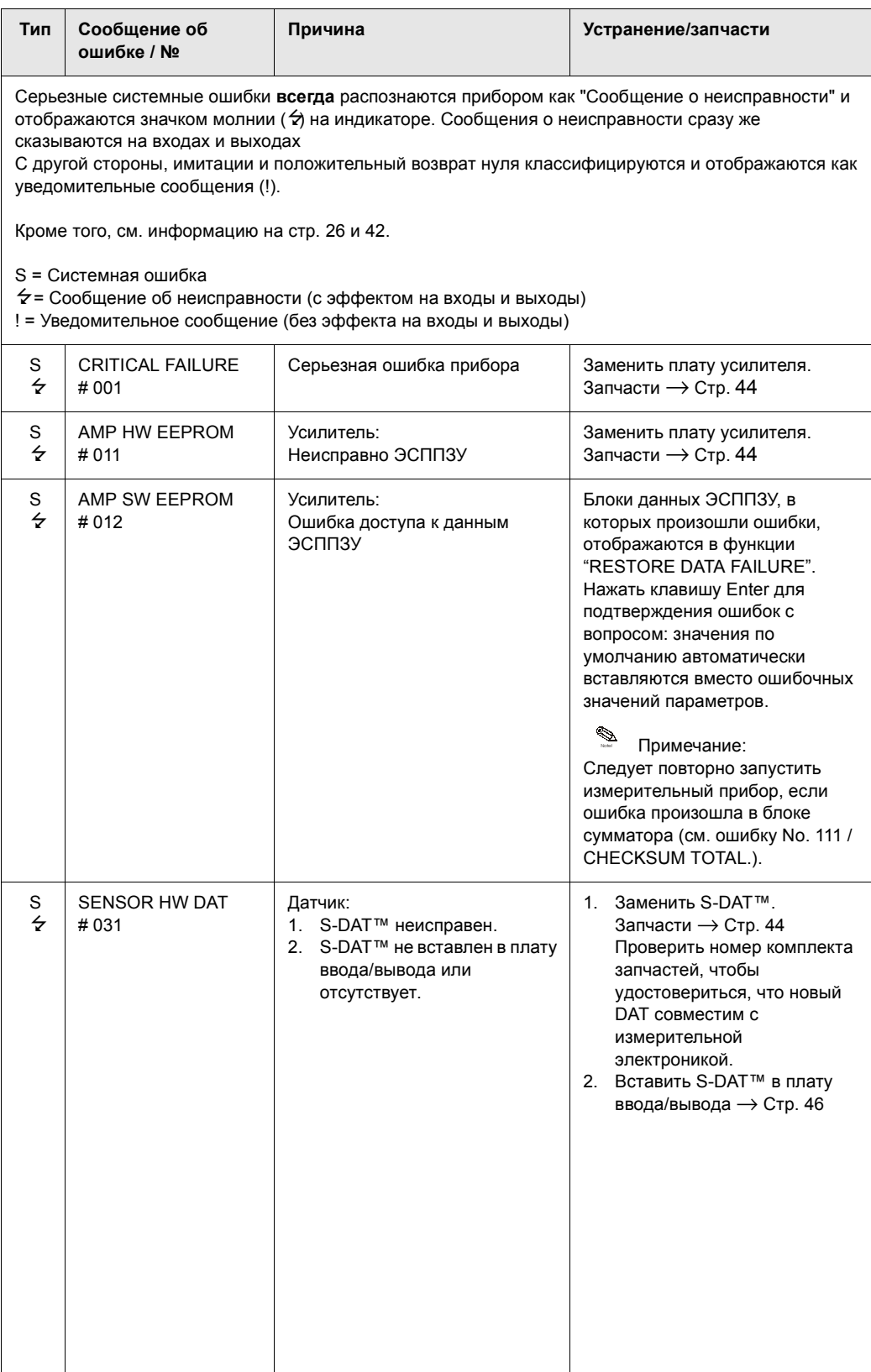

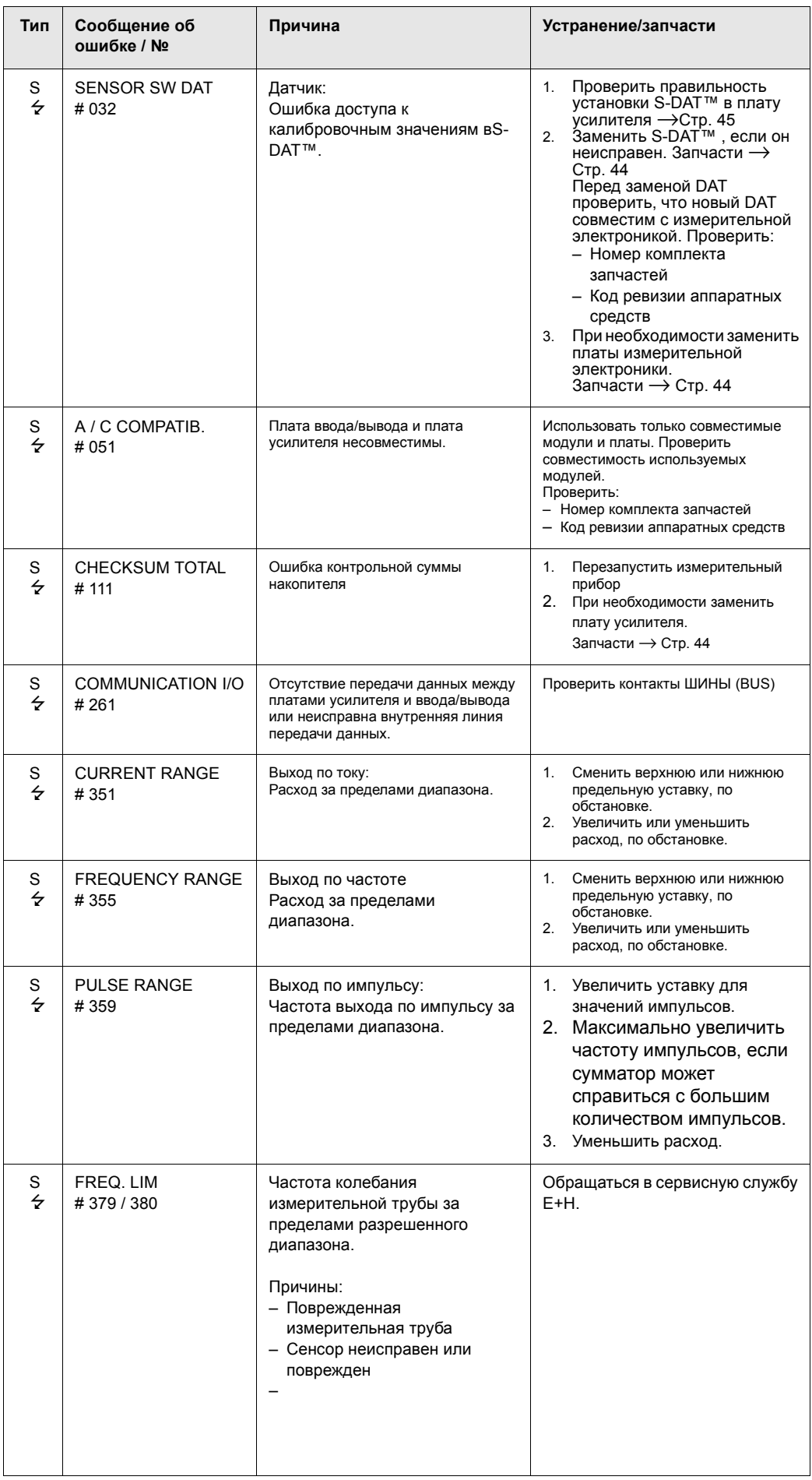

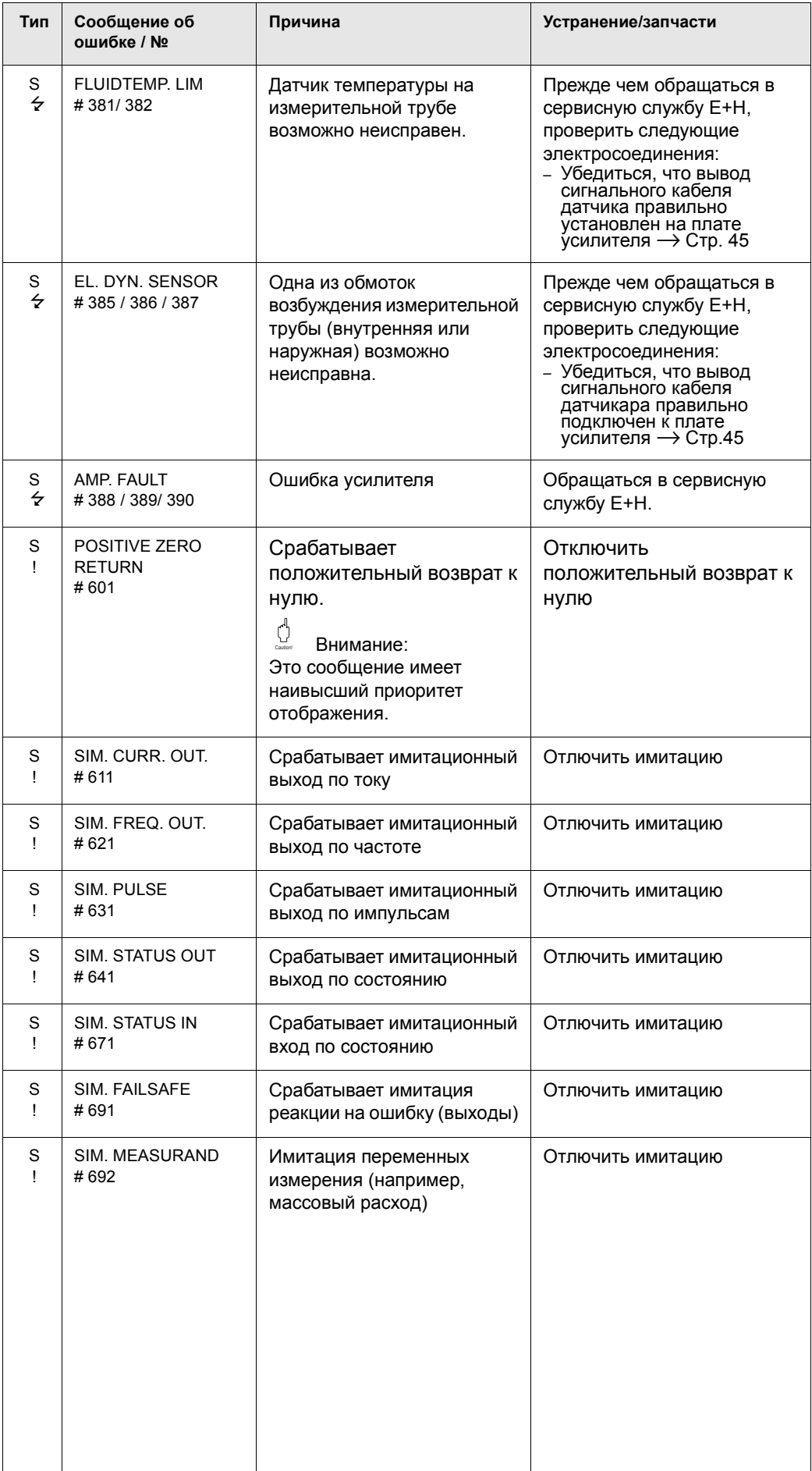

### Сообщения о технологических ошибках  $9.3$

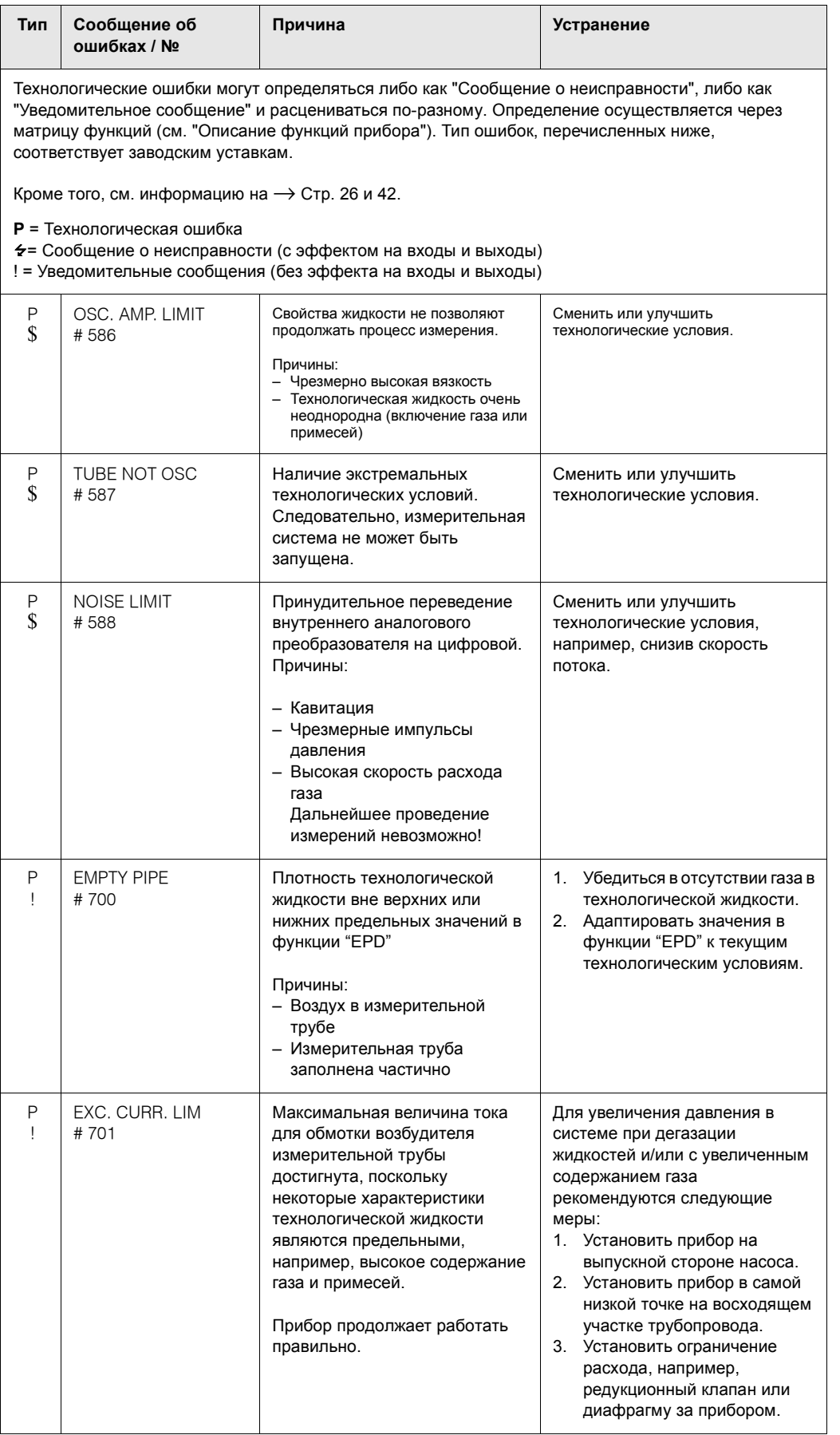

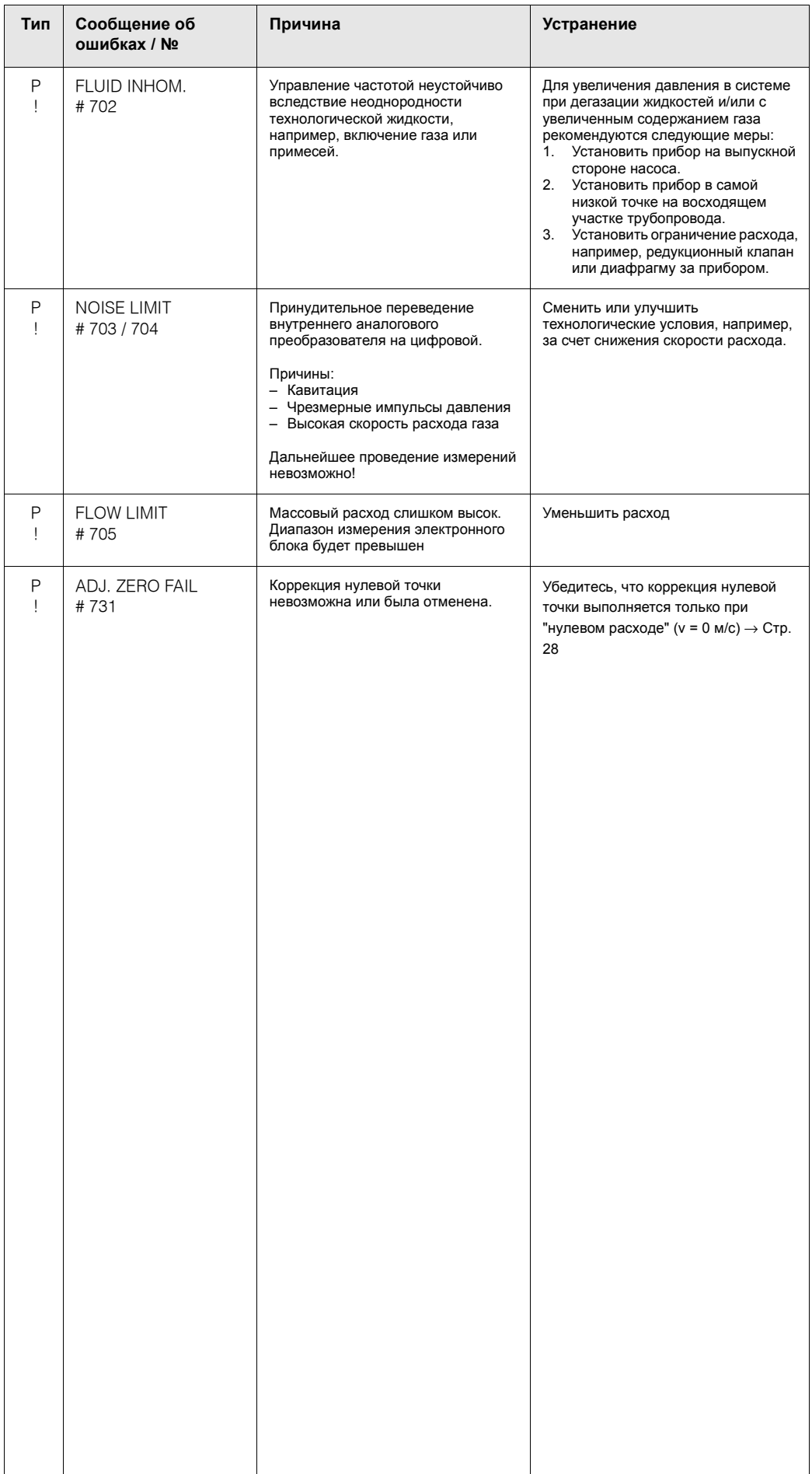

# **9.4 Технологические ошибки без сообщений**

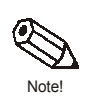

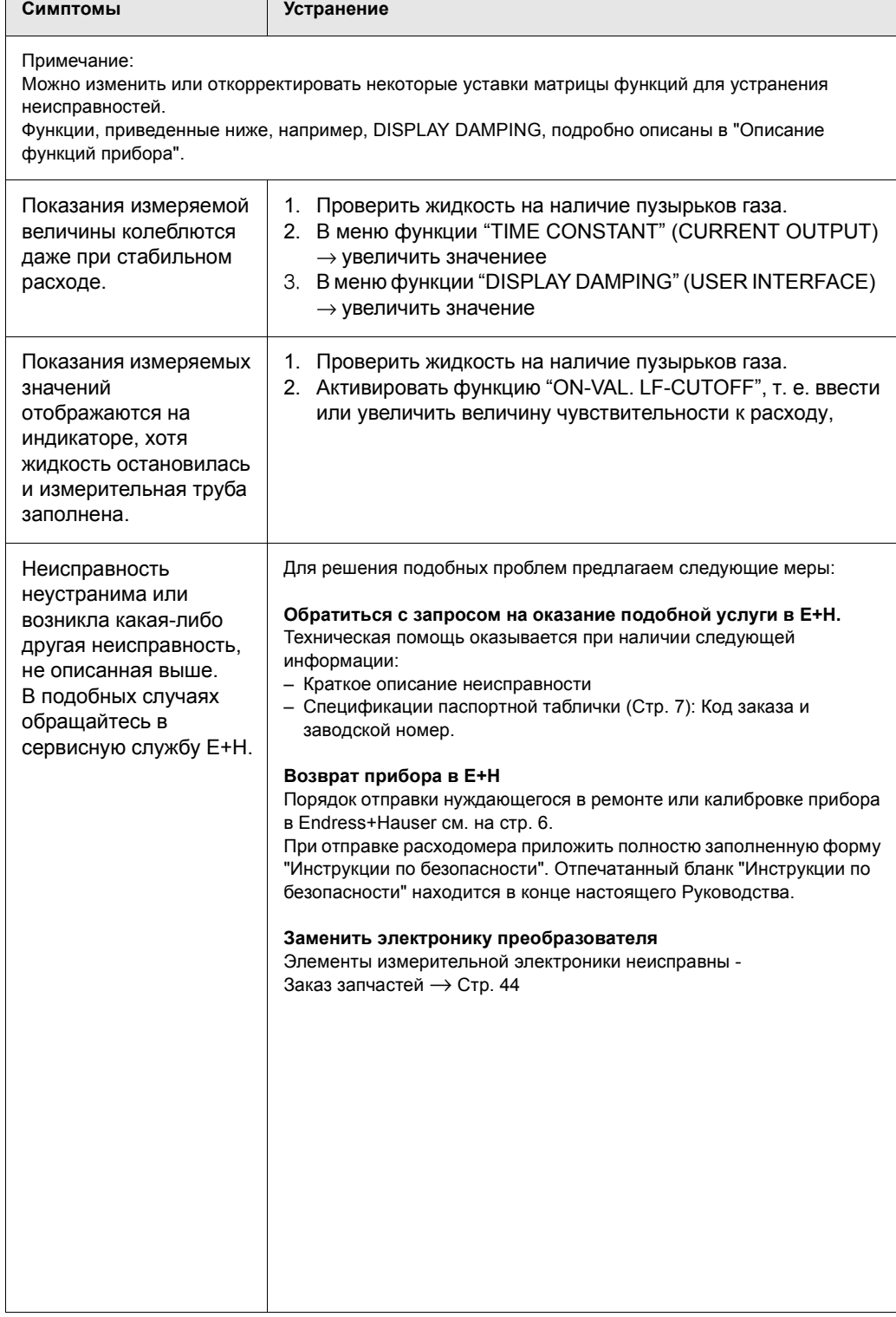

# **9.5 Реакция выходов на ошибки**

### Примечание:

Note!

Безопасный режим работы сумматора и выходов по току, испульсам и частоте можно устанавливать с помощью различных функций в матрице функций. См. подробную информацию по этой процедуре в "Описание функций прибора".

*Положительный возврат к нулю и безопасный режим:*

Можно использовать положительный возврат к нулю для возвращения выходов сигналов тока, импульса и частоты к их значениям нейтрализации неисправности, например, когда приходится прекращать измерение во время очистки трубопровода. Эта функция имеет приоритет над всеми другими функциями. Имитации, например, подавляются.

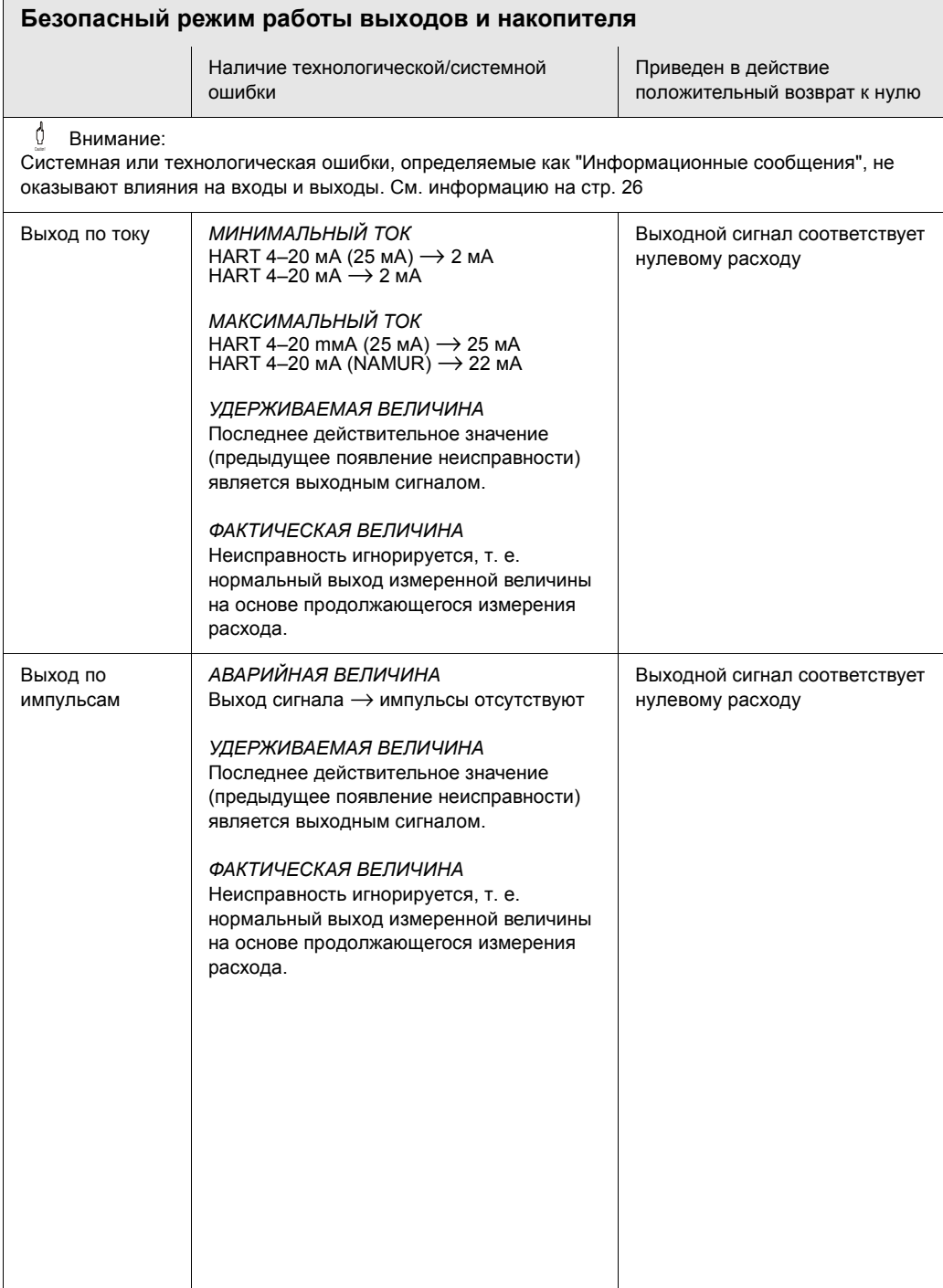

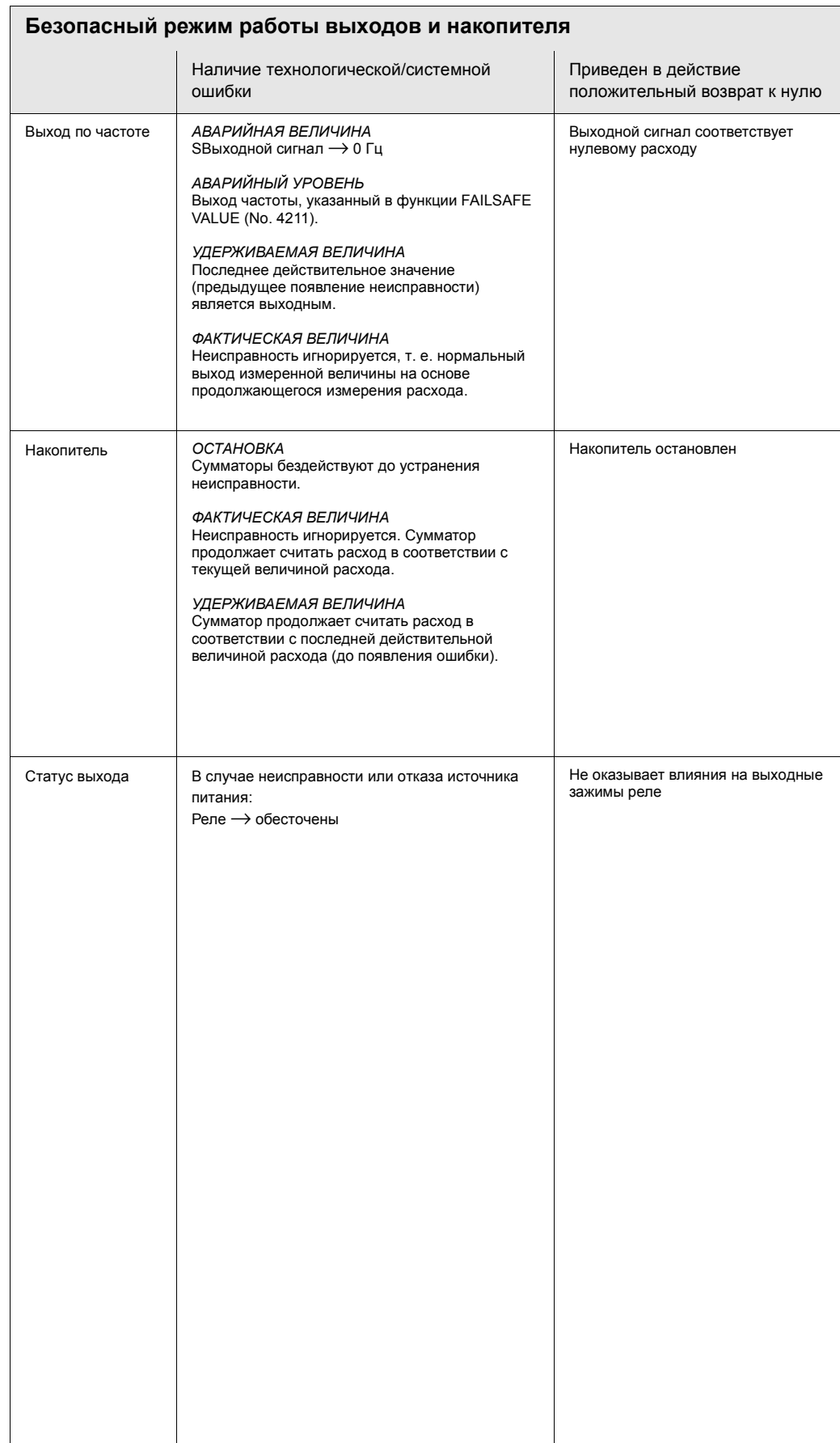

# **9.6 Запасные детали**

В разделе 9.1 даны подробные указания по устранению неисправностей. Кроме того, измерительный прибор способен непрерывно выполнять самопроверки и выдавать сообщения об ошибках.

Для устранения неисправностей может понадобиться замена вышедших из строя элементов проверенными запасными деталями. Ниже приведена иллюстрация объема имеющихся в наличии запасных деталей.

Примечание:

Запасные детали можно заказать непосредственно в сервисной службе E+H, предварительно сообщив заводской номер преобразователя, указанный на паспортной табличке (см. стр. 7).

В комплект запасных деталей входит:

- Запасная деталь
- Дополнительные детали, мелкие комплектующие (резьбовой крепеж и т. д.)
- Указания по монтажу
- Упаковка

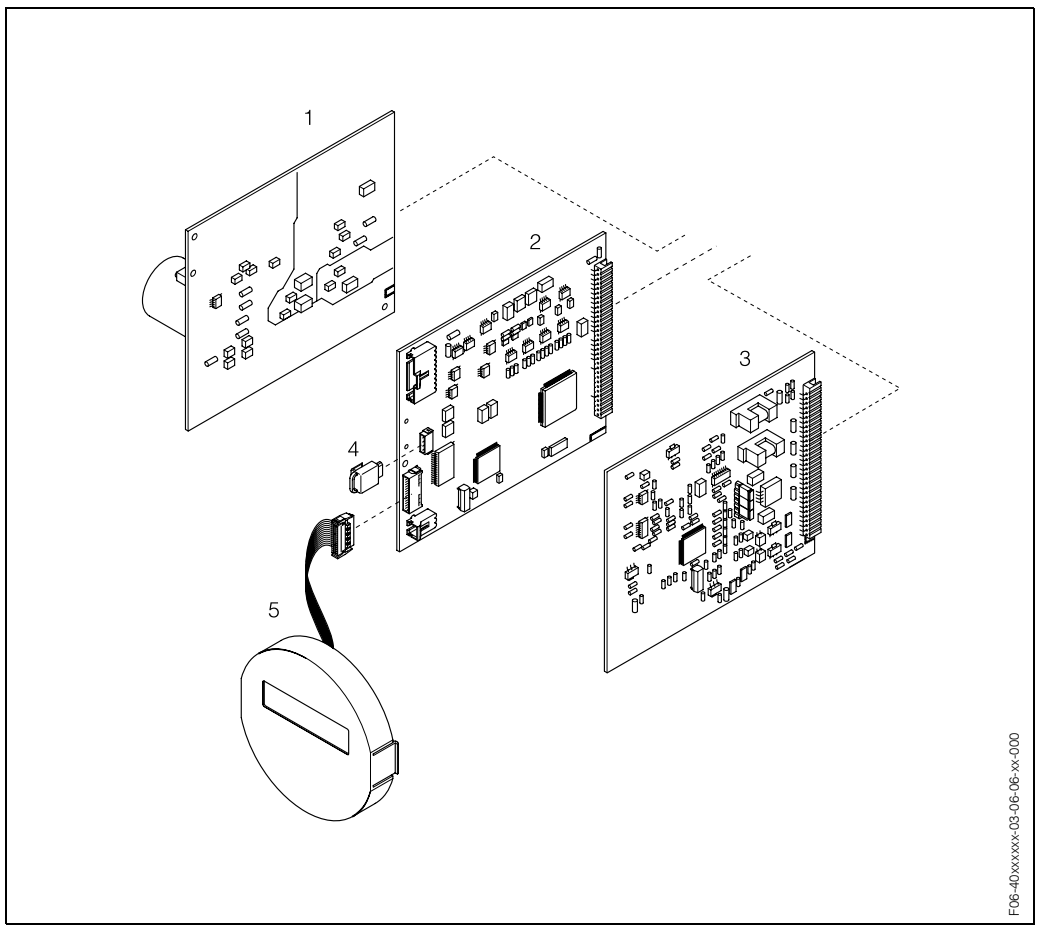

*Fig. 19: Запчасти для преобразователя Promass 40*

- *3 Плата ввода/вывода (модуль COM)*
- *4 S-DAT™ (память для хранения данных датчика)*
- *5 Модуль индикатора*

<sup>1</sup> Плата силового блока (85...260 В перем. тока; 20...55 В перем. тока; 16...62 В пост. тока)<br>2 Плата усилителя

*<sup>2</sup> Плата усилителя*

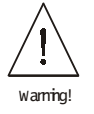

**Caution** 

# **9.7 Снятие и установка печатных плат**

Предупреждение:

- Опасность поражения электротоком. Незащищенные элементы находятся под опасным напряжением. Прежде чем снимать крышку с электронного блока, убедитесь, что источник питания обесточен.
- Опасность повреждения электронных узлов (защита ESD). Статическое электричество может повредить электронику или отрицательно сказаться на ее работоспособности. Используйте рабочий участок с заземленной поверхностью, специально предусмотренный для работы с приборами, чувствительными к электрическому заряду!
- 1. Снять крышку с электронного блока преобразователя.
- 2. Снять местный индикатор (1) следующим образом:
	- Нажать на защелки (1.1) сбоку и снять модуль индикатора. – Отсоединить плоский кабель (1.2) модуля индикатора с платы.
- 3. Выкрутить винты и снять крышку (2) с блока электроники.
- 4. Снять плату блока питания и плату ввода/вывода (4, 6): Вставить тонкий штырь в отверстие (3), предусмотренное для этой цели, и вынуть плату из держателя.
- 5. Снять плату усилителя (5):
	- Отсоединить сигнальный кабель сенсора (5.1), включая S-DAT™ (5.3), от платы.
	- Отсоединить кабель тока возбуждения (5.2) от платы.
	- Вставить тонкий штырь в отверстие (3), предусмотренное для этой цели, и вынуть плату из держателя.
- 6. Установка на место производится в обратной последовательности.

Внимание:

Использовать только оригинальные детали Endress+Hauser.

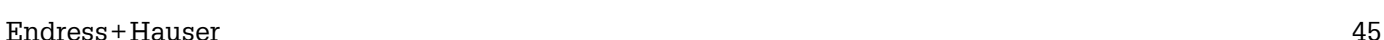

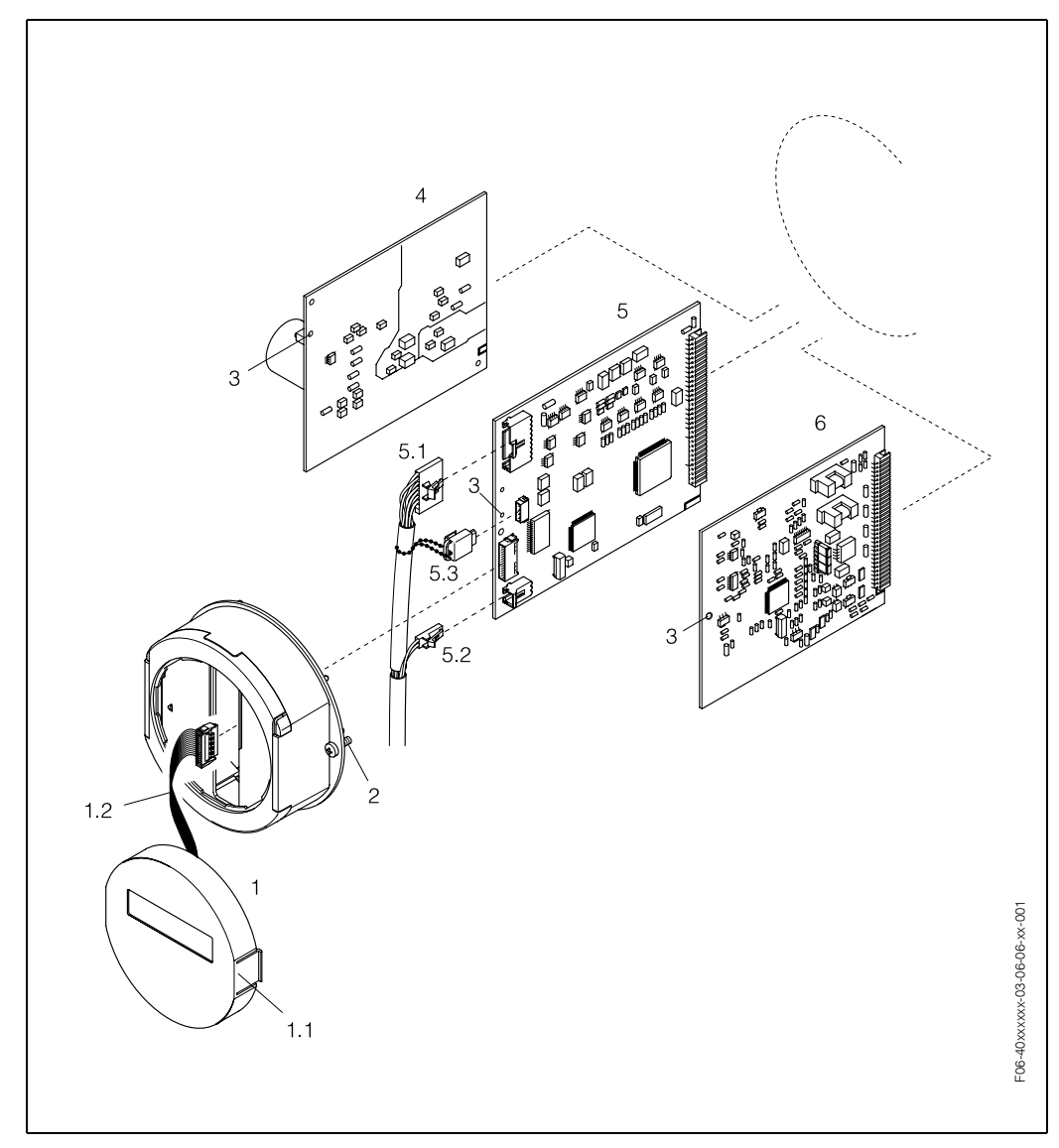

*Fig. 20: Снятие и установка печатных плат*

- *1 Местный индикатор*
- *1.1 Защелка*
- *1.2 Плоский кабель (модуль индикатора)*
- *2 Снять крышку с блока электроники*
- *3 Отверстие для установки/снятия плат*
- *4 Плата блока питания*
- *5 Плата усилителя*
- *5.1 Сигнальный кабель сенсора*
- *5.2 Кабель тока возбуждения (датчик) 5.3 S-DAT™ (память для хранения данных датчика)*
- *6 Плата ввода/вывода*

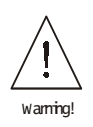

# **9.8 Замена плавкого предохранителя**

### Предупреждение:

Опасность поражения электротоком. Незащищенные элементы находятся под опасным напряжением. Прежде чем открыть крышку электронного блока, убедитесь, что источник питания обесточен.

Основной предохранитель установлен на плате блока питания (Рис. 21). Процедура замены предохранителя:

- 1. Отключить питание.
- 2. Снять плату блока питания  $\rightarrow$  Стр. 45
- 3. Снять колпачок (1) и заменить предохранитель (2). Использовать только предохранители следующего типа:
	- Питание 20...55 В перем. тока / 16...62 В пост. тока  $\rightarrow$  2.0 А с задержкой срабатывания / 250 В; 5.2 х 20 мм
	- Питание 85...260 В перем. тока  $\rightarrow$  0.8 А с задержкой срабатывания / 250 В; 5.2 x 20 мм
	- Ех-нормированные приборы  $\rightarrow$  см. Ех документацию.
- 4. Сборка производится в обратном порядке.

### Внимание:

Использовать только оригинальные детали Endress+Hauser.

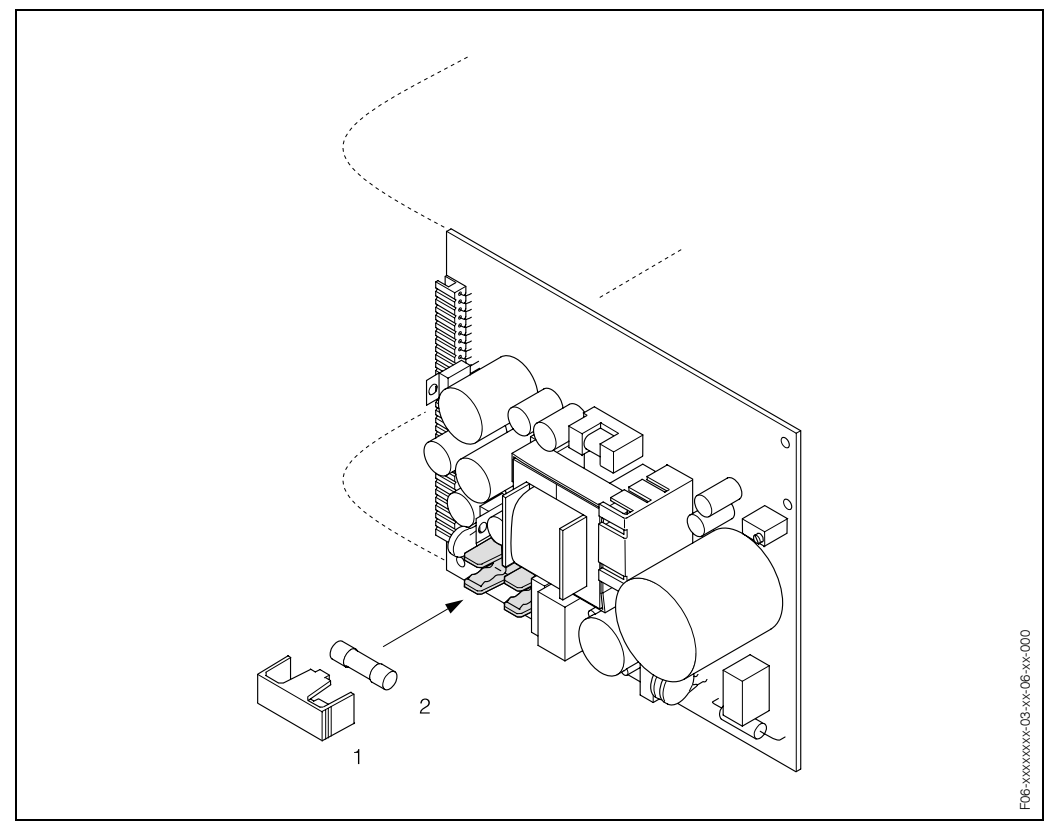

*Fig. 21: Замена предохранителя на плате блока питания*

- *1 Защитный колпачок*
- *2 Предохранитель*

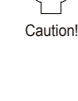

# **9.9 Предыстория программного обеспечения**

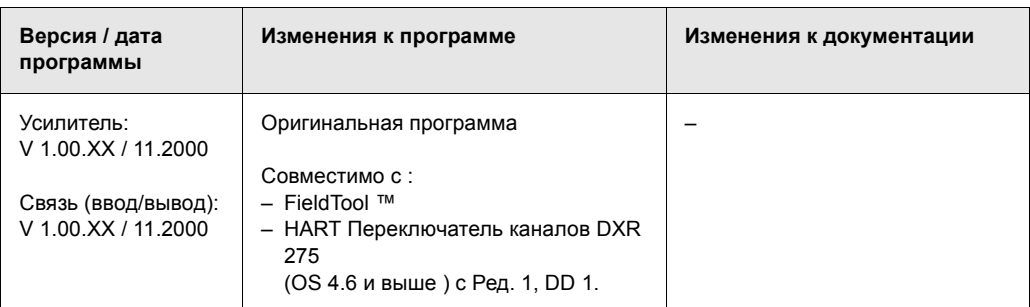

# **10 Технические характеристики**

# **10.1 Краткое описание технических характеристик**

# **10.1.1 Применение**

Измерительный прибор для измерения массового и объемного расхода жидкостей и газов в замкнутых трубопроводных системах. Область применения:

- Присадки
- Масло, жиры
- Кислоты, щелочи, лаки, краски, растворители и чистящие средства
- Фармацевтическая продукция, катализаторы, ингибиторы
- Суспензии
- Газы

## **10.1.2 Функции и конструкция системы**

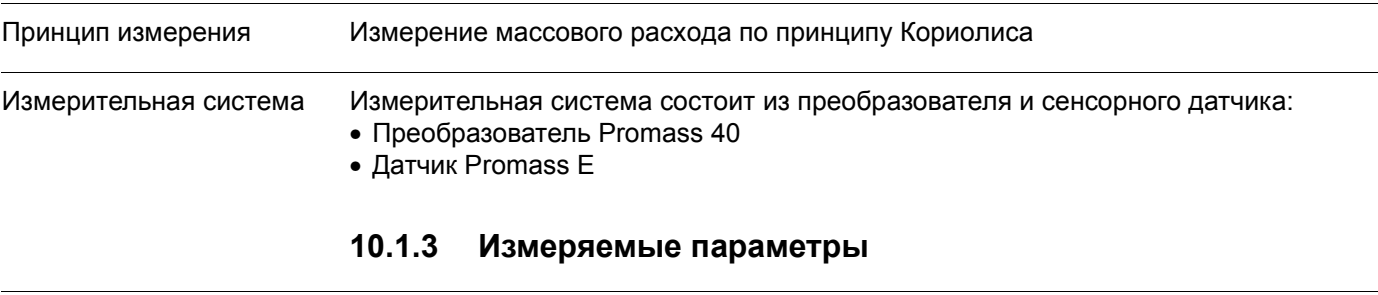

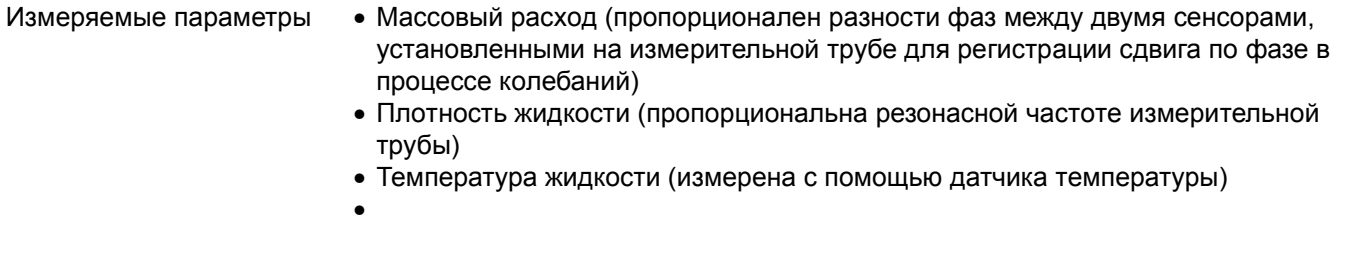

Диапазон измерений *Measuring ranges for liquids:*

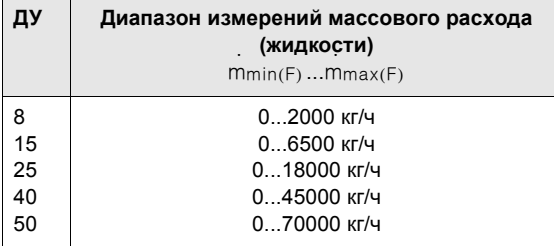

*Диапазоны измерений для газов:*

Диапазон измерений зависит от плотности газа.Для выбора диапазона используйте ниже приведенные формулы:

$$
m_{\text{max}(G)} = m_{\text{max}(F)} \cdot \frac{\rho_{(G)}}{320 \text{ [kg/m}^3]}
$$

.<br>m<sub>max (G)</sub>= Макс. верхний предел измерений для газа [кг/ч] m<sub>max (F)</sub>= Макс. верхний предел измерений для жидкости [кг/ч]<br>m<sub>max (F)</sub>= Макс. верхний предел измерений для жидкости [кг/ч]  $r_{(G)}$  = Плотность газа в [кг/м<sup>3</sup>] при технологическом режиме

*Пример расчета для газа:*

- Тип сенсора: Promass F, ДУ 50
- Газ: воздух с плотностью 60.3 кг/м<sup>3</sup> (при 20 °С и 50 бар)
- Диапазон измерения: 70000 кг/ч

Макс. допустимый верхний предел измерений:

$$
m_{\text{max(G)}} = \frac{m_{\text{max}(F) \cdot P_{(G)}}}{320 \text{ kg/m}^3} = \frac{70000 \text{ kg/h} \cdot 60.3 \text{ kg/m}^3}{320 \text{ kg/m}^3} = 13190 \text{ kg/h}
$$

*Рекомендуемые диапазоны измерений:* См. стр. 55 ("Предельный расход")

![](_page_49_Picture_502.jpeg)

![](_page_50_Picture_643.jpeg)

![](_page_50_Picture_644.jpeg)

![](_page_50_Picture_645.jpeg)

• S-DAT™ сменный чип хранения данных для конкретных данных сенсорного датчика: условный диаметр, заводской номер, коэффициент калибровки, нулевая точка и т. д.

![](_page_52_Picture_430.jpeg)

## **10.1.6 Рабочие характеристики**

*Макисмальная погрешность измерения в % от показаний (образец: Promass 40 E / ДУ 25)*

 $\,8\,$ 

 $10$ 

 $12$ 

 $14$ 

 $16$ 

18 t/h

Пример вычисления (массовый расход, жидкость):

 $\overline{4}$ 

 $\,$  6  $\,$ 

При: Promass 80 F / ДУ 25, расход = 8000 кг/ч

 $±2.0$ 

 $\pm 1.5$ 

 $\pm 1.0$ 

 $\pm 0.5$ 

 $\mathsf{O}\xspace$  $\mathsf{O}\xspace$  $\mathbf{1}$  $\overline{c}$ 

Максимальная погрешность измерения: ±0.5% ± [(стабильность нулевой точки / измеренная величина) x 100]% o.r.

Макс. погрешность измерения  $\rightarrow \pm 0.15\% \pm \frac{1.8 \text{ kg/h}}{2.00 \text{ kg}} \cdot 100\% = \pm 0.523\%$ 8000 kg/h -------------------------- ⋅ 100 %

F06-4xExxxxx-05-xx-xx-xx-008

F06-4xExxxxx-05-xx-xx-xx-008

![](_page_53_Picture_525.jpeg)

# **10.1.7 Рабочие условия (монтаж)**

![](_page_53_Picture_526.jpeg)

![](_page_54_Picture_320.jpeg)

# **10.1.9 Рабочие условия (окружающая среда)**

Потеря давления Потеря давления зависит от свойств жидкости и от расхода. Для приблизительного расчета потери давления можно использовать следующие уравнения:

### **Уравнения для расчета потери давления для Promass E**

![](_page_55_Picture_457.jpeg)

### **Коэффициент потери давления для Promass E**

![](_page_55_Picture_458.jpeg)

![](_page_55_Figure_7.jpeg)

*Fig. 22: Диаграмма потери давления с водой*

![](_page_56_Picture_279.jpeg)

# **10.1.10 Механическое исполнение**

• Сварные технологические соединения без внутренних уплотнителей

![](_page_57_Picture_425.jpeg)

# **10.1.12 Сертификаты и разрешения**

![](_page_57_Picture_426.jpeg)

# **10.1.13 Информация о порядке подачи заказа**

По желанию заказчика сервисная служба E+H может предоставить подробную информацию о порядке подачи и кодам заказов.

# **10.1.14 Комплектующие**

Дополнительные принадлежности для датчика и преобразователя отсутствуют.

# **10.1.15 Документация**

- ❑ Информация о системе Promass 40 E (SI 033D/06/en)
- ❑ Техническая информация Promass 40 (TI 055D/06/en)
- ❑ Описание функций прибора Promass 40 (BA 062D/06/en)
- ❑ Дополнительная документация по взрывозащищенности: ATEX, FM, CSA

### Габариты  $10.2$

![](_page_59_Figure_2.jpeg)

Габариты Promass Е: фланцевык соединения (DIN, ANSI, JIS)

Fig. 23: Габариты Promass Е: фланцевые соединения (DIN, ANSI, JIS)

| Фланец DIN 2501 / DIN 2512N 1) / PN 40: 1.4404/316L |                                      |     |     |     |     |                           |    |           |      |       |
|-----------------------------------------------------|--------------------------------------|-----|-----|-----|-----|---------------------------|----|-----------|------|-------|
| ДУ                                                  | A                                    | B   | C   | G   |     | N                         | S  | <b>LK</b> | U    | di    |
| 8                                                   | 317                                  | 224 | 93  | 95  | 232 | $4 \times \varnothing$ 14 | 16 | 65        | 17.3 | 5.35  |
| 15                                                  | 331                                  | 226 | 105 | 95  | 279 | $4 \times \emptyset$ 14   | 16 | 65        | 17.3 | 8.30  |
| 25                                                  | 337                                  | 231 | 106 | 115 | 329 | $4 \times \varnothing$ 14 | 18 | 85        | 28.5 | 12.00 |
| 40                                                  | 358                                  | 237 | 121 | 150 | 445 | $4 \times \emptyset$ 18   | 18 | 110       | 43.1 | 17.60 |
| 50                                                  | 423                                  | 253 | 170 | 165 | 556 | $4 \times \varnothing 18$ | 20 | 125       | 54.5 | 26.00 |
|                                                     | $1)$ Фланец с канавкой для DIN 2512N |     |     |     |     |                           |    |           |      |       |

![](_page_59_Picture_37.jpeg)

![](_page_59_Picture_38.jpeg)

![](_page_60_Picture_12.jpeg)

![](_page_60_Picture_13.jpeg)

![](_page_60_Picture_14.jpeg)

![](_page_61_Picture_174.jpeg)

![](_page_61_Picture_175.jpeg)

![](_page_61_Picture_176.jpeg)

![](_page_61_Picture_177.jpeg)

![](_page_62_Figure_1.jpeg)

![](_page_62_Figure_2.jpeg)

Fig. 24: Габариты Promass Е: соединение VCO

![](_page_62_Picture_31.jpeg)

![](_page_62_Picture_32.jpeg)

![](_page_63_Figure_1.jpeg)

# **Габариты Promass E: трехпозиционные зажимы Tri-Clamp**

*Fig. 25: ГабаритыPromass E: трехпозиционные зажимы Tri-Clamp* 

| Tri-Clamp: 1.4404/316L |                                                           |     |     |     |      |     |      |       |  |  |  |
|------------------------|-----------------------------------------------------------|-----|-----|-----|------|-----|------|-------|--|--|--|
| ДУ                     | Зажим                                                     | A   | B   | C   | G    |     | U    | di    |  |  |  |
| 8                      | 1"                                                        | 317 | 224 | 93  | 50.4 | 229 | 22.1 | 5.35  |  |  |  |
| 15                     | 1"                                                        | 331 | 226 | 105 | 50.4 | 273 | 22.1 | 8.30  |  |  |  |
| 25                     | 1"                                                        | 337 | 231 | 106 | 50.4 | 324 | 22.1 | 12.00 |  |  |  |
| 40                     | 11/2"                                                     | 358 | 237 | 121 | 50.4 | 456 | 34.8 | 17.60 |  |  |  |
| 50                     | 2"                                                        | 423 | 253 | 170 | 63.9 | 562 | 47.5 | 26.00 |  |  |  |
|                        | Имеется также вариант 3-А (Ra $\leq$ 0.8 мкм/150 частиц). |     |     |     |      |     |      |       |  |  |  |

![](_page_63_Picture_150.jpeg)

![](_page_64_Figure_1.jpeg)

## **Габариты Promass E: соединения DIN 11851 (гигиеническое исполнение)**

*Fig. 26: Габариты Promass E: соединение DIN 11851 (гигиеническое подключение)*

| Гигиеническое исполнение DIN 11851: 1.4404/316L |                                                           |     |     |              |     |    |       |  |  |  |
|-------------------------------------------------|-----------------------------------------------------------|-----|-----|--------------|-----|----|-------|--|--|--|
| ДУ                                              | A                                                         | B   | C   | G            |     | U  | di    |  |  |  |
| 8                                               | 317                                                       | 224 | 93  | Rd 34 x 1/8" | 229 | 16 | 5.35  |  |  |  |
| 15                                              | 331                                                       | 226 | 105 | Rd 34 x 1/8" | 273 | 16 | 8.30  |  |  |  |
| 25                                              | 337                                                       | 231 | 106 | Rd 52 x 1/6" | 324 | 26 | 12.00 |  |  |  |
| 40                                              | 358                                                       | 237 | 121 | Rd 65 x 1/6" | 456 | 38 | 17.60 |  |  |  |
| 50                                              | 423                                                       | 253 | 170 | Rd 78 x 1/6" | 562 | 50 | 26.00 |  |  |  |
|                                                 | Имеется также вариант 3-А (Ra $\leq$ 0.8 мкм/150 частиц). |     |     |              |     |    |       |  |  |  |

![](_page_65_Figure_1.jpeg)

**Габариты Promass E: DIN 11864-1 форма A (резьбовые втулки)**

*Fig. 27: Гбариты Promass E: DIN 11864-1 форма A (резьбовые втулки)*

| Резьбовая втулка DIN 11864-1 форма А: 1.4404/316L |                                                           |     |     |              |     |    |       |  |  |  |
|---------------------------------------------------|-----------------------------------------------------------|-----|-----|--------------|-----|----|-------|--|--|--|
| ДУ                                                | Α                                                         | B   | C   | G            |     | U  | di    |  |  |  |
| 8                                                 | 317                                                       | 224 | 93  | Rd 28 x 1/8" | 229 | 10 | 5.35  |  |  |  |
| 15                                                | 331                                                       | 226 | 105 | Rd 34 x 1/8" | 273 | 16 | 8.30  |  |  |  |
| 25                                                | 337                                                       | 231 | 106 | Rd 52 x 1/6" | 324 | 26 | 12.00 |  |  |  |
| 40                                                | 358                                                       | 237 | 121 | Rd 65 x 1/6" | 456 | 38 | 17.60 |  |  |  |
| 50                                                | 423                                                       | 253 | 170 | Rd 78 x 1/6" | 562 | 50 | 26.00 |  |  |  |
|                                                   | Имеется также вариант 3-А (Ra $\leq$ 0.8 мкм/150 частиц). |     |     |              |     |    |       |  |  |  |

![](_page_66_Figure_1.jpeg)

**Габариты Promass E: фланцевое соединение DIN 11864-2 форма A**

*Fig. 28: Габариты Promass E: фланцевое соединение DIN 11864-2 форма A*

| Фланец DIN 11864-2 форма А: 1.4404/316L |                                                           |     |     |    |     |                          |    |    |    |       |  |
|-----------------------------------------|-----------------------------------------------------------|-----|-----|----|-----|--------------------------|----|----|----|-------|--|
| ДУ                                      | $\overline{A}$                                            | B   | C   | G  |     | N                        | S  | LK | U  | di    |  |
| 8                                       | 317                                                       | 224 | 93  | 54 | 249 | $4 \times 09$            | 10 | 37 | 10 | 5.35  |  |
| 15                                      | 331                                                       | 226 | 105 | 59 | 293 | $4 \times \emptyset 9$   | 10 | 42 | 16 | 8.30  |  |
| 25                                      | 337                                                       | 231 | 106 | 70 | 344 | $4 \times \varnothing 9$ | 10 | 53 | 26 | 12.00 |  |
| 40                                      | 358                                                       | 237 | 121 | 82 | 456 | $4 \times \varnothing 9$ | 10 | 65 | 38 | 17.60 |  |
| 50                                      | 423                                                       | 253 | 170 | 94 | 562 | $4 \times 09$            | 10 | 77 | 50 | 26.00 |  |
|                                         | Имеется также вариант 3-А (Ra $\leq$ 0.8 мкм/150 частиц). |     |     |    |     |                          |    |    |    |       |  |

![](_page_67_Figure_1.jpeg)

## Габариты Promass E: ISO 2853 соединения ISO 2853 (резьбовые втулки)

Fig. 29: Габариты Promass E: ISO 2853 соединения ISO 2853 (резьбовые втулки)

| Резьбовая втулка ISO 2853: 1.4404/316L |     |     |     |                |     |      |       |  |  |  |
|----------------------------------------|-----|-----|-----|----------------|-----|------|-------|--|--|--|
| ДУ                                     | Α   | B   | C   | G <sup>1</sup> |     | U    | di    |  |  |  |
| 8                                      | 317 | 224 | 93  | 37.13          | 229 | 22.6 | 5.35  |  |  |  |
| 15                                     | 331 | 226 | 105 | 37.13          | 273 | 22.6 | 8.30  |  |  |  |
| 25                                     | 337 | 231 | 106 | 37.13          | 324 | 22.6 | 12.00 |  |  |  |
| 40                                     | 358 | 237 | 121 | 52.68          | 456 | 35.6 | 17.60 |  |  |  |
| 50                                     | 423 | 253 | 170 | 64.16          | 562 | 48.6 | 26.00 |  |  |  |

 $11)$  Макс. диаметр резьбы по ISO 2853 Приложение А

 $M$ меется также вариант 3-А (Ra  $\leq$  0.8 мкм/150 частиц). Вариант: Ra  $\leq$  0.4 мкм/240 частиц)

![](_page_68_Figure_1.jpeg)

# **Габариты Promass E: SMS 1145 соединения (гигиеническая муфта)**

*Fig. 30: Габариты Promass E: SMS 1145 соединения (гигиеническая муфта)*

| Гигиеническая муфтаSMS 1145: 1.4404/316L |                                                           |     |     |              |     |      |       |  |  |  |
|------------------------------------------|-----------------------------------------------------------|-----|-----|--------------|-----|------|-------|--|--|--|
| ДУ                                       | A                                                         | B   | C   | G            |     | U    | di    |  |  |  |
| 8                                        | 317                                                       | 224 | 93  | Rd 40 x 1/6" | 229 | 22.5 | 5.35  |  |  |  |
| 15                                       | 331                                                       | 226 | 105 | Rd 40 x 1/6" | 273 | 22.5 | 8.30  |  |  |  |
| 25                                       | 337                                                       | 231 | 106 | Rd 40 x 1/6" | 324 | 22.5 | 12.00 |  |  |  |
| 40                                       | 358                                                       | 237 | 121 | Rd 60 x 1/6" | 456 | 35.5 | 17.60 |  |  |  |
| 50                                       | 423                                                       | 253 | 170 | Rd 70 x 1/6" | 562 | 48.5 | 26.00 |  |  |  |
|                                          | Имеется также вариант 3-А (Ra $\leq$ 0.8 мкм/150 частиц). |     |     |              |     |      |       |  |  |  |

# Gefahrgutblatt für Reparaturen an E+H-Geräten Safety regulation form for repairs of E+H instruments Bulletin de marchandises dangereuses pour réparations des instruments E+H

Lieber Kunde, bitte helfen Sie uns mit Ihren Informationen, damit wir Ihre Reparatur schnell, exakt und risikofrei durchführen können. Dear customer, please help us with your information to handle your repair fast, exact and free of any risks for the technicians. Cher client, aidez-nous avec vos informations, afin que nous puissions exécuter vos réparations rapidement, exactement et sans risques.

![](_page_69_Picture_34.jpeg)

toxiques. Avant expédition les instruments contaminés par de la radio-activité doivent être décontaminés en référence aux prescriptions des règles de securité en vigueur contre les radiations nucléaires. Au cas où des règles de manipulations spécifiques sont nécessaires, veuillez les joindre s. v. p.

Datum / date: Firmenstempel / stamp / cachet: Unterschrift: Signature:

Endress+Hauser GmbH+Co. Instruments International Представительство компании 125178, Россия, Москва , Ленинградский пр., к. 16, 4 эт.

Почта: 125315, Москва, а / я 31 тел.: (+7 095) 158 - 7564 / 9871 факс: (+7 095) 784 - 6391 e-mail: info@ru.endress.com http:\\www.ru.endress.com

### **Россия Германия**

Endress+Hauser GmbH+Co. Instruments International Colmarer Strasse 6 79576 Weil am Rhein **Germany** 

Tel: ++49 7621 975 02 Fax: ++49 7621 975 345 e-mail: eh@ii.endress.com Internet: www.endress.com

![](_page_70_Picture_6.jpeg)